# **LATEX** 科技排版入门

### 潘建瑜

华东师范大学 数学科学学院,2018.11

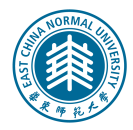

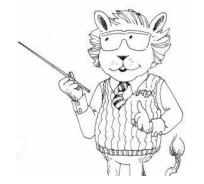

### 讲座内容

#### 内容介绍

LATEX 是一种高质量的专业排版系统,具有强大的数学公式排版功能,非常适合生成高印刷质量 的科技和数学类文档。本讲座是关于 LATFX 使用的入门讲座, 主要介绍如何使用 LATFX 进行学 术论文排版,具体内容包括软件的下载安装,基本文档排版,数学公式排版,幻灯片制作,以及 各类模板的使用等。

#### 希望能做到

*◦* 会安装相关软件: TeXLive, WinEdt

- *◦* 会使用标准 LATEX 指令排版 (中、英) 论文, 毕业论文, 幻灯片
- *◦* 知道如何解决排版中出现的问题

## 纸上得来终覺浅,绝知此事要躬行。

- 
- 7. 模板
- 5. 数学排版
- 

6. 幻灯片制作

- 4. 排版细节
- 3. 准备文档
- 2. LATEX 排版基础
- 
- 1. T $EX = MEX$

### 内容提要

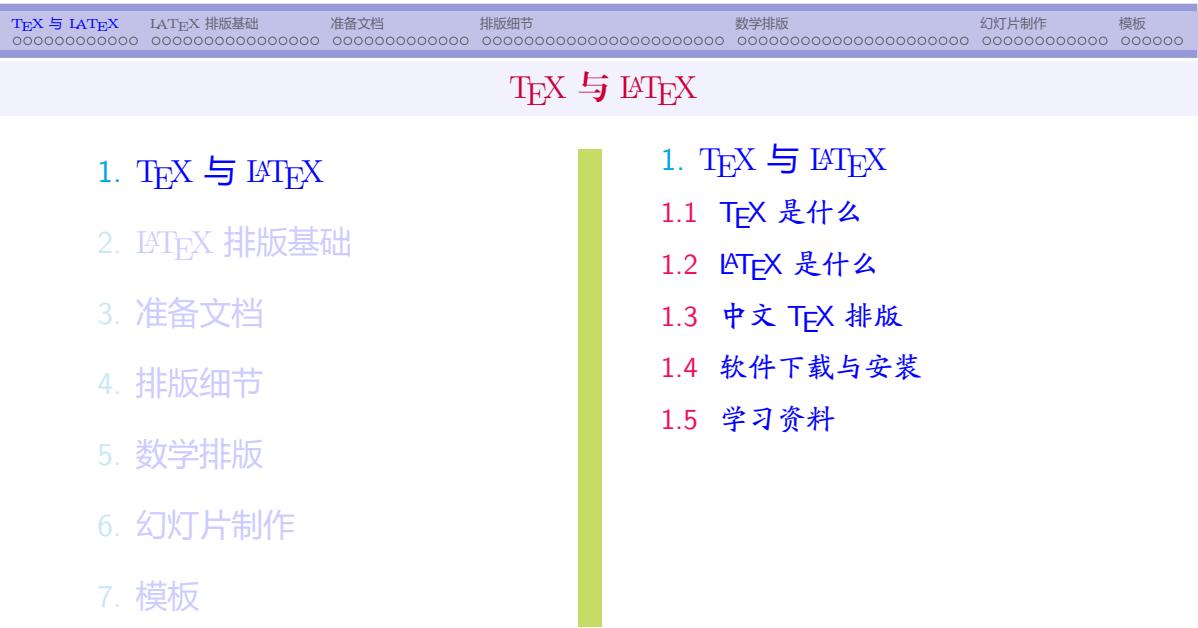

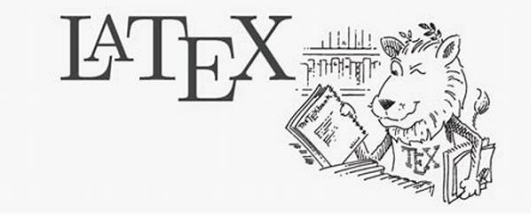

- T<sub>E</sub>X 的名字来自大写的希腊字母 (τ, ε, χ), 意思是"科技"和"艺术"
- TEX 是 $\boxed{$ 免费 的
- TEX 是目前公认的 裁学公式排版最好 的排版语言
- T<sub>E</sub>X 系统提供了 300 + 600 多条基本的排版命令

TEX 是一种 对能强大 且 十分灵活 的排版语言

### TEX 是什么

TEX 与 LATEX LATEX 排版基础 准备文档 排版细节 数学排版 幻灯片制作 模板

### TEX 的优点

- 高质量的输出: TEX 以排版质量为首要目标
- 超常的稳定性: 系统极少崩溃
- 良好的通用性: Windows, Linux, MacOS 都支持
- TEX 文档是纯文本文件: 占用空间很小
- TEX 是可编程的 (宏命令编程语言)
	- *◦* 你可以用很少的命令来完成一些复杂的工作
	- *◦* 或通过定义新的命令来得到特殊的效果

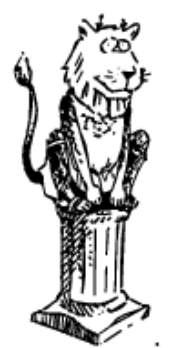

### TEX 的缺点

- 命令繁多, 不便记忆 在使用中学习, 通过网络寻求帮助, 人性化的编辑器
- 错误难找: 慢慢积累经验
- <sup>a</sup> 使用不直观
	- *◦* 要编译后才能显示效果
	- *◦* 每次修改后都要再次编译
	- *◦* 目前已有一些所见即所得的扩展, 如: LyX, TeXmacs

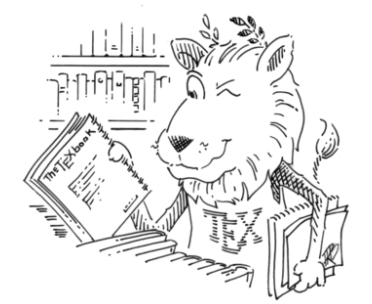

### TEX 的发展

### ● T<sub>E</sub>X 的第一版于 1978 年面世

70 年代末, 斯坦福大学计算机系教授 D. E. Knuth (高德纳, 现代计算机科学 先驱, 1974 年获图灵奖) 在看到其巨著 "The Art of Computer Programming" 第二卷的校样时, 对排版的低质量感到无法忍受, 决定开发一套高质量的排版 系统, 于是就有了 T<sub>E</sub>X

- 1982 年版的 TEX 已是一个十分稳定的版本
- 1990 年推出 3.1 版, 并宣布不再更新 (只修正 bug)
- <sup>a</sup> 最新版本号: 3.14159265 (2014 年) *→ π*

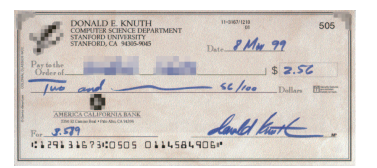

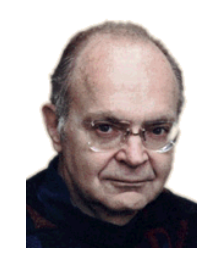

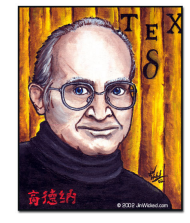

TEX 扩展 / 排版引擎 (部分)

- T<sub>E</sub>X 扩展: 在 T<sub>E</sub>X 基础上, 定义新的命令, 为普通用户排版提供方便
	- Plain TEX : 由 Knuth 开发, 新定义 600 多条命令, 是通常所说的 TEX
	- *A<sub>M</sub>S*-TEX : 由美国数学会开发, 适合排版各种复杂的数学公式

 $\mathbf A\mathbf N$ 

 $\binom{m}{1}$ 

- *◦* LATEX (1984) : 由 Lamport 开发, 适合论文书籍, 对 TeX 推广贡献巨大
- *◦* pdfTEX (1997): 由 H.T. Thanh 开发, 直接输出 PDF, 支持多种图片格式
- *◦* XeTEX (2005): 由 J. Kew 开发, 支持 Unicode, 可直接访问操作系统字体
- *◦* LuaTEX (2007): 由 T. Hoekwater 开发, 是 Lua 脚本语言和 TeX 的结合

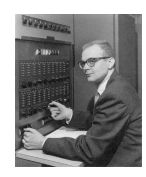

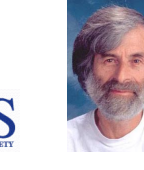

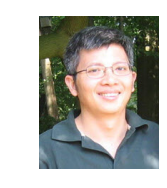

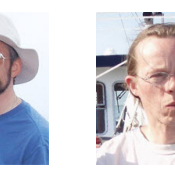

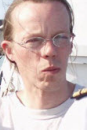

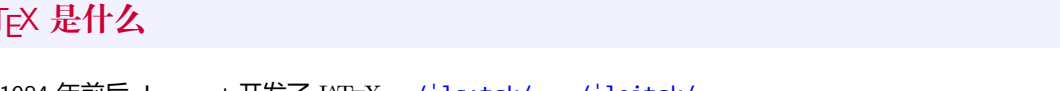

### LATEX 是什么

- 1984 年前后, Lamport 开发了 L<sup>AT</sup>EX /'la:tɛk/ /'leitɛk/
- LATEX 提供了一套针对文档逻辑结构的控制序列, 让 TEX 变得 更好用, 普通用户即便不是很了解 TEX, 也 可以在很短的时间制作出高质量的排版结果, 因此迅速在计算机科学、数学及相关学科领域得到推广应用

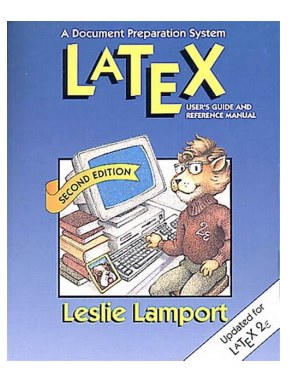

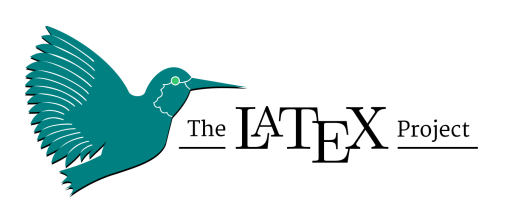

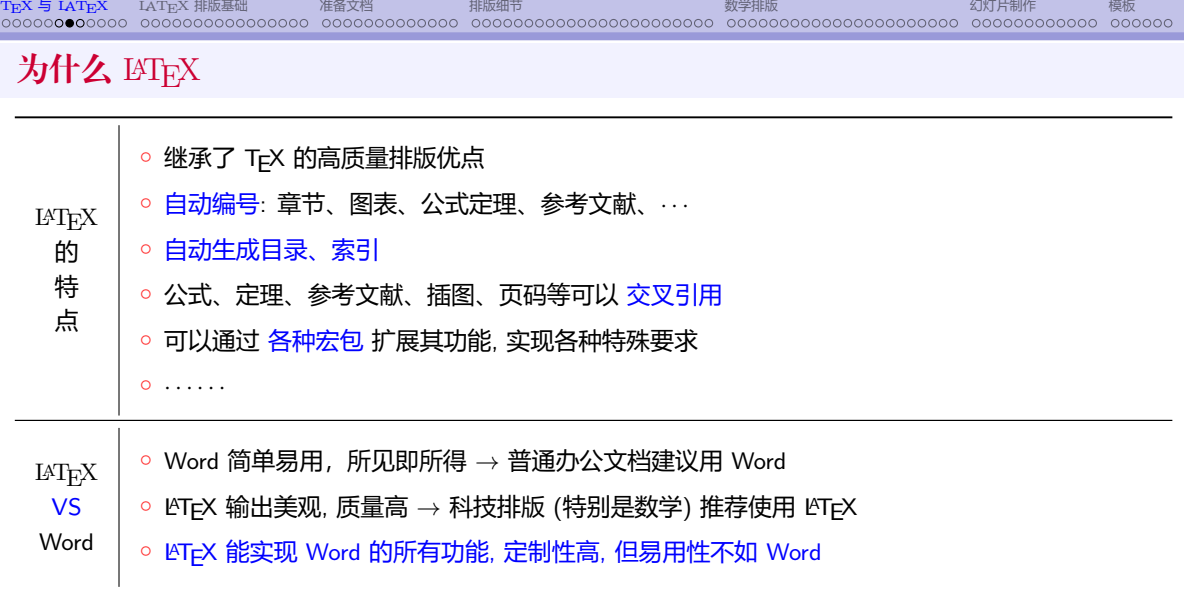

#### TEX 与 LATEX LATEX 排版基础 准备文档 排版细节 数学排版 幻灯片制作 模板 谁在用 T<sub>E</sub>X -<br>LaTeX科技排版工作室 > TeX模板 > 国内高校 ● TEX 主要用户群: 高校和科研院所的科研人员和学生 <sub>课程论文</sub> 中国农业大学课程论文 LaTeX 模板<br><sub>③88-309 #\*\*\*###}</sub> ・ロー・コンパンの「Highland」(1988年)<br>公長使用 LaTeX 編写的中国な业大学課程论文模板、参照中国农业大学课程论文格式编写<br>制作了可由定义的対面添加了 BibLaTeX 安包作为文献引用,同时法如了作多期指示包。整个<br>模板制作狂風造用心制作的 ,有需要的用户可以下载试用下,Happy LaTeXing I ~ ● 主要学科: 数学, 力学, 物理, 计算机等  $\label{eq:1} \begin{aligned} \text{RMBR} \end{aligned}$ 運動名称:<br>住運者時 <u>老将</u><br>老 春 愛<br>美 春 美<br>最 春 最名<br>最 春 最名 ● 接受 TEX 投稿的出版机构 *◦* AMS (美国数学会) 平ff.E.+ 9.9.4、(9.9)/ 中山大学 LaTeX 论文项目模板(非官方)  $\begin{tabular}{c} \bf 0.15 & \bf 0.047 \\ \bf 0.07980333200 \\ \bf 0.07980333200 \\ \end{tabular}$ *◦* SIAM (美国工业与应用数学学会)  $\begin{array}{r@{\hspace{1cm}}c@{\hspace{1cm}}c@{\hspace{1cm$ 1. 中山大学在github上LaTeX官方模板项目已经有2年多的时间设有维护 *◦* Springer 2. @chunkwong师兄在github上放出了中大的第一个非官方的本科论文LaTeX模板, 开由@GoYch<br>3. 上述两位师兄毕业后均无法抽 *◦* Elsevier *◦* IEEE 西安交大毕业设计 LaTeX 模板 0 2018-10-13 22:14 ▲ latestudio - ● 同流(366)<br>本機販科対西安交通大学年始公文設計要求編写。可供需要完成年业设计的同学使用。已经设<br>■好低张、瓦辺画、瓦景和京園、三级売越的時式。正文字体行画、関題和表題、页码、封<br>画・中宮文摘集、日录、参考文献、附录、致谢的问题。无需再手动设置、Heppy<br>LaTeXing!~ *◦* Cambridge University Press  $\begin{array}{r@{\hspace{1em}}l} \textbf{A}^{\prime} \text{CFR}, \textbf{PR}, \textbf{AR}^{\prime} \text{CFR}, \textbf{R}^{\prime} \text{CFR}, \textbf{R}^{\prime} \text{CFR}) = \textbf{R}^{\prime} \text{R} \textbf{R}^{\prime} \\ \textbf{PSE} & \textbf{R}^{\prime} \textbf{R} \textbf{R} \\ \textbf{P} & \textbf{S} & \textbf{R}^{\prime} \textbf{R} \\ \textbf{P} & \textbf{S} & \textbf{R}^{\prime} \textbf{R} \\ \textbf{R}^{\prime} \textbf{$ *◦* Kluwer Academic Publishers *◦* Wiley 北京科技大学博士论文 LaTeX 模板  $\begin{minipage}{0.5\linewidth} \begin{minipage}{0.5\linewidth} \begin{minipage}{0.5\linewidth} \hline \textbf{A} & \textbf{M} & \textbf{M} & \textbf{M} \\ \textbf{A} & \textbf{M} & \textbf{M} & \textbf{M} \\ \textbf{A} & \textbf{M} & \textbf{M} & \textbf{M} \\ \end{minipage} \end{minipage} \end{minipage} \begin{minipage}{0.5\linewidth} \begin{minipage}{0.5\linewidth} \begin{minipage}{0.5\linewidth} \hline \textbf{A} & \textbf{M} & \textbf{M} \\ \textbf{M} & \textbf$ *◦* World Scientific ・<br>- 2013-10-11 2022 - ▲ ideostudio - ® 同該(442)<br>这是北京科技大学様士论文 LaTAX 模板、整个模板内容制作超比较完整了,看着内容前该是<br><br><br>加符合規范,更加好用、Happy LaTeXing!- 可以多多用起来,完善起来,让我们的模板更 *◦ · · · · · ·*  $\begin{array}{lllllllllll} \textbf{R} & \textbf{R} & \textbf{R$

英文排版建议: PDFLATEX 或 XeLATEX 中文排版建议: XeLAT<sub>E</sub>X + CT<sub>E</sub>X 宏集 宏集

 $CT$ <sub>E</sub>X 宏集  $\overline{a}$  面向中文排版的通用 LAT<sub>E</sub>X 排版框架, 中文排版首选!

*◦* CJK *→* 由德国 Lemberg 开发,可以同时处理中、日、韩三国文字

- *◦* TY *→* 由华东师范大学肖刚、陈志杰等教授开发
- *◦* CCT *→* 最早支持简体中文的 TEX 扩展, 由张林波教授开发, 比较符合中国人的习惯和中国印刷界标准

中文 TEX 排版

### 怎么排版中文

TEX 与 LATEX LATEX 排版基础 准备文档 排版细节 数学排版 幻灯片制作 模板

### 软件下载与安装

### TEX 的发行版

- Windows 系统: TeXLive (推荐), MiKTeX, CTEX 套装 (不推荐)
- Unix/Linux 系统: TeXLive
- Mac OS 系统: TeXLive, MacTeX

#### 下载和安装

- TeXLive : http://tug.org/texlive/ (大而全, 全部宏包)
- 编辑器: WinEdt, TeXworks, TeXmaker, TeXStudio, vim, emacs, ...
- 安装演示: 以 TeXLive 2017 为例 (主页上有链接)

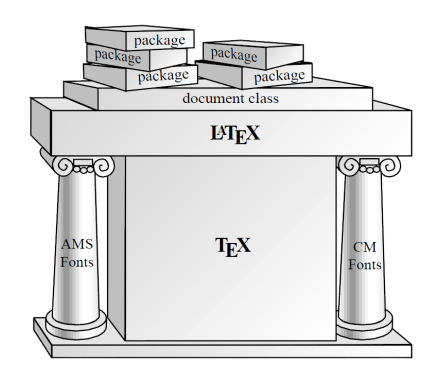

### 学习资料

- 入门
	- *◦* The Not So Short Introduction to LATEX2e, 2015 (有中文版)
	- *◦* LATEX2e 完全学习手册, 2nd, 胡伟, 2013
	- *◦* LATEX 入门, 刘海洋, 2013
- 提高
	- *◦* The TEX Book, Knuth, 1993
	- *◦* LATEX: A Document Preparation System, 2nd, Lamport, 1994
	- *◦* package references
- 遇到问题怎么办?
	- **。周围熟悉 LATEX 的同学朋友**
	- *◦* 丰富的网络资源, *· · · · · ·*

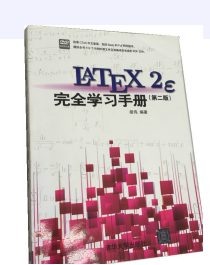

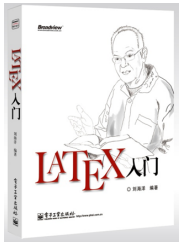

### 网络资源

- 我的 LAT<sub>E</sub>X 主页: http://math.ecnu.edu.cn/~jypan/Teaching/Latex/
- <sup>a</sup> 中文资源
	- *◦* http://www.ctex.org
	- *◦* TeX@newsmth
	- ◎ http://www.latexstudio.net (LTEX 工作室)

#### <sup>a</sup> 英文资源

- *◦* http://tex.stackexchange.com/ (a question and answer site for TEX users)
- *◦* http://www.tug.org/ (TEX Users Group )
- *◦* http://www.ctan.org/ (Comprehensive TEX Archive Network)

#### TEX 与 LATEX LATEX 排版基础 准备文档 排版细节 数学排版 幻灯片制作 模板 LATEX 排版基础 1. T $EX = IATEX$ 2. LATEX 排版基础 3. 准备文档 4. 排版细节 5. 数学排版 6. 幻灯片制作 7. 模板 2. LATEX 排版基础 2.1 源文件 2.2 分组和环境 2.3 文档类, 导言区, 宏包 2.4 分段和分页 2.5 长度, 水平间距和垂直间距 2.6 特殊字符 2.7 中文排版 2.8 排版建议

### LATEX 文稿的排版过程

- *⃝*1 编写源文件: tex 源文件为纯文本文件, 以 .tex 为扩展名
	- <sup>a</sup> 可以使用任何文本编辑器编写, 如: WinEdt, EditPlus, Vi, Emacs, *· · ·* 推荐 WinEdt *→* 专门针对 tex 开发, 提供许多便捷功能, 有助于提高排版效率
- *⃝*2 编译
	- 用 pdflatex (英文文档) 或 xelatex (中文文档) 编译, 生成相应的 pdf 文件

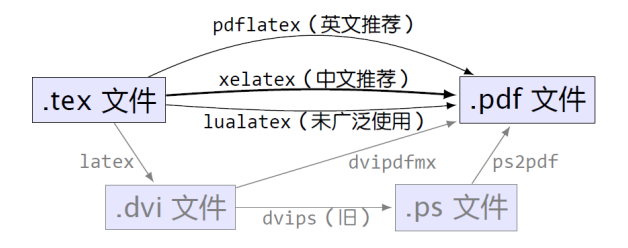

 $\overline{x}$  WinEdt 10.2 | MiKTeX (Unregistered Copy) - [D:\zz\_syno\zz\_Share4piv\zz\_TeX\Template... =  $\Box$  X

**D** File Edit Search Insert Document Project View Tools Accessories TeX Ontions Help JELX **D** adses - DDET T M B - I - 2 - 0 B

#### FDELR.tex | Latex Tak01.tex | template article utf8.tex

#### documentclass{article}

10:29 313

\usenackage[a4naner.ton=2.54cm.hottom=2.54cm.left=3.17cm.right=3.17cm % includehead.includefootl{geometry}

\usepackage{amsmath.amssymb.amsfonts.amsthm} \usepackage(graphicx) \usepackage{subfigure} \usepackage{float} \usepackage{xcolor} \usepackage[numbers.square.sort&compress]{natbib} \usepackage(hyperref) \hypersetup{colorlinks.citecolor=blue.linkcolor=blue.breaklinks=true} \usepackage{booktabs} \usepackage{colortbl} \usepackage{caption} \usepackage{enumitem} \usepackage{enstondf} \usepackage{algorithm} \usepackage{algpseudocode} \usepackage{array} \usepackage{bbding} \usepackage{fancyhdr} % 页眉 \usepackage{fancyvrb} % 薇灵 Verbatim 环境 \usepackage{longtable} \usepackage{listings} \usepackage{rotating,rotfloat} % 提供 sidewayfiqure 和 sidewaystable 环境横 \usepackage{yhmath} % \wideparen % \adots \usepackage{fancyhdr} \pagestyle{fancy}

\fancyhf{} \renewcommand{\headrulewidth}{0pt} \renewcommand{\sectionmark}[1]{\markboth{\uppercase{#1}}{}} \chead{\leftmark} \cfoot{\thepage}

Wrap Indent INS LINE Spel

TeX

 $UTF-8$   $-src$ 

#### TITLE OF THE PAPER TITLE OF THE PAPER TITLE OF THE PAPER

First Author\* Second Author<sup>†</sup>

#### Abstract

The main aim of this paper is to develop a fast algorithm for solving problems arising from image restoration. Abstract abstract abstract abstract abstract abstract abstract abstract abstract abstract abstract abstract abstract abstract abstract abstract abstract shetrart shetrart shetrart shetrart shetrart shetrart shetrart.

#### 1 Introduction

template article utf8 ndf

■ ■ 页码: 1/4 ● ○ | | | ○ ○ ♪ | 直找:

Linear systems with Toenlitz and Toenlitz-related coefficient matrices arise in many different. applications; see [2]. While many efficient algorithms have been developed for solving problems with Toeplitz structure, a few emerging applications lead to Toeplitz-related problems for which the available algorithms are not directly applicable  $[1, 2]$ . In this paper, we consider the preconditioned iterative method for weighted Toeplitz regularized least squares problems

$$
\min_{x \in \mathbb{R}^n} \|Bx - b\|_2^2,\tag{1}
$$

where the rectangular coefficient matrix  $B$  and the right-hand side  $b$  are of the form

$$
B=\left[\begin{array}{c}\Xi K\\ \sqrt{\mu} I\end{array}\right]\quad\text{and}\quad b=\left[\begin{array}{c} \Xi f\\ 0\end{array}\right].
$$

Here  $K \in \mathbb{R}^{m \times n}$   $(m \geq n)$  is a full-rank Toeplitz matrix,  $\Xi \in \mathbb{R}^{m \times m}$  is a symmetric positive definite matrix (as a weighting matrix), I is the identity matrix,  $f \in \mathbb{R}^m$  is a given right-hand side, and  $\mu > 0$  is a regularization parameter [3].

#### 2 A New Preconditioner

We propose to study the following HSS preconditioner:

$$
M_{\alpha} = \frac{1}{2} \Sigma^{-1} (\Sigma + H)(\Sigma + S),
$$

 $(2)$ 

 $= 5$ 

 $\overline{4}$   $\rightarrow$   $\overline{a}$ 

### LATEX 源文件的基本框架

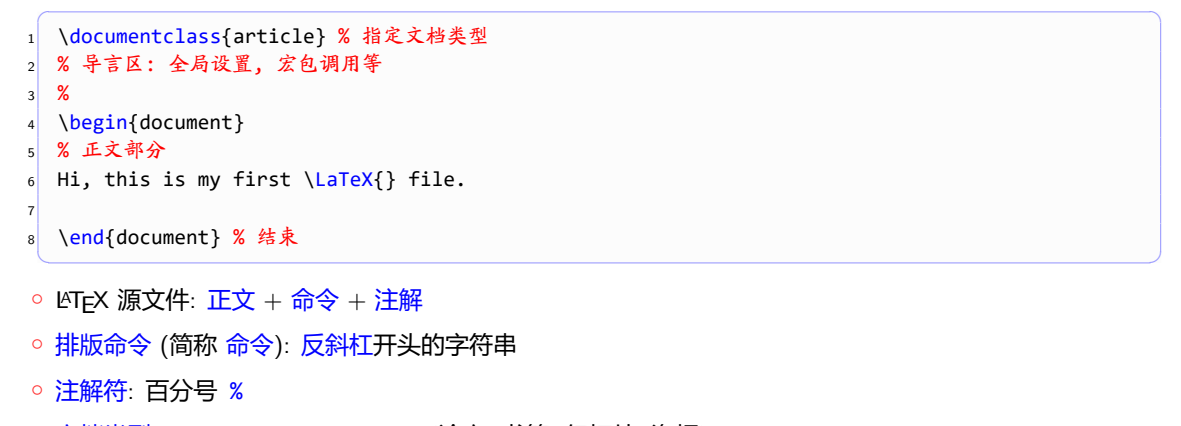

*◦* 文档类型: \documentclass{...} (论文, 书籍, 幻灯片, 海报)

*◦* 环境: \begin{...} 开头, \end{...} 结尾

- \begin{环境名}, \end{环境名} *→* 组成一个环境

\newcommand{新命令}{命令内容} \renewcommand{已有命令}{命令内容}

- \documentcalss, \title, \author, \date, \usepackage

例: 一些常用命令

◎ 方括号中的是可选的 (称为选项), 花括号中的参数是必需的

\command[option]{arguments}

\command

*◦* 定义新命令

 $L\text{M}$ <sub>E</sub>X (排版) 命令

TEX 与 LATEX LATEX 排版基础 准备文档 排版细节 数学排版 幻灯片制作 模板

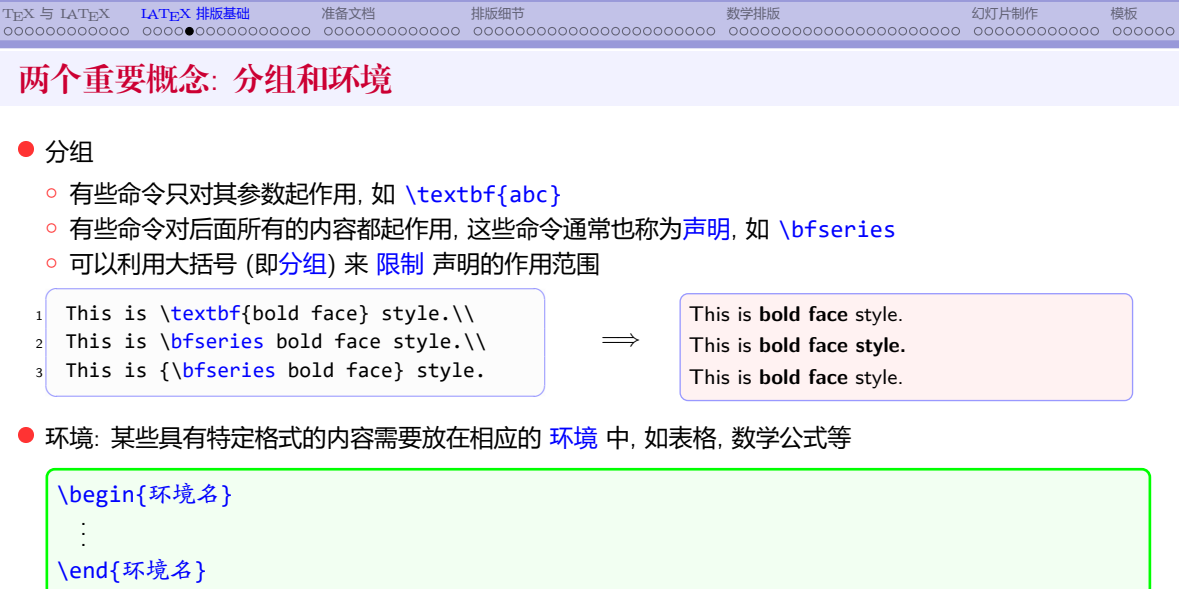

*◦* document 是 LATEX 的一个最基本的环境, 一篇文档有且只能有一个 document 环境

### 文档类与导言区

#### \documentclass[选项]{文档类}

- 位于源文件的最前面, 用于指定文档的整体结构和布局, 必须且只能选一种
	- *◦* 常用 文档类: article, book, beamer, ctexart, ctexbook, ctexbeamer
	- *◦* 常用 选项:
		- 10pt(缺省值), 11pt, 12pt *→* 指定基本字体的大小
		- letterpaper(缺省值), a4paper, a5paper, ... *→* 指定纸张的大小
		- 单双面选项: oneside, twoside, openright, openany
		- 数学公式: leqno (公式编号在左边), fleqn (靠左显示行间公式)
- 导言区: \documentclass 和 \begin{document} 之间的区域 *◦* 导言区用于放置 全局控制命令, 如: 调用宏包, 设置页面大小, ...
	- *◦* 放在导言区的命令对整个文档都起作用

```
2 \documentclass[12pt,a4paper]{article}
3
4 \usepackage{amsmath} % AMS 数学公式 宏包
5 \usepackage{amssymb} % AMS 数学符号 宏包
6 \usepackage{amsfonts} % AMS 数学字体 宏包
7 \usepackage{graphicx} % 插图 宏包
8 \usepackage{xcolor} % 彩色 宏包
9
10 \begin{document}
11
12 The Euler equation is given by
13 $$ e^{ix} \triangleq \cos(x) + i\sin(x). $$
14
15 \end{document}
 ✝ ✆
```
 $\overline{a}$   $\overline{a}$   $\overline{$ 

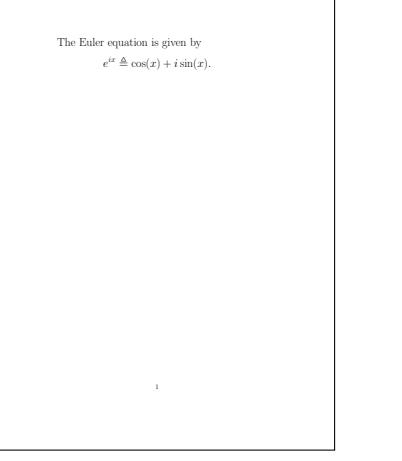

### LATEX 举例

1 % Example01.tex

TEX 与 LATEX LATEX 排版基础 准备文档 排版细节 数学排版 幻灯片制作 模板

✞ ☎

### 宏包: LAT<sub>E</sub>X 功能的扩展

#### 宏包调用方法 (只能出现在导言区)

\usepackage[选项]{宏包名}

#### *◦* 如果宏包不带选项, 则可以多个一起调用, 如:

- 1 \usepackage{amsmath,amssymb,amsfonts}
- <sup>2</sup> \usepackage[pagebackref]{hyperref}
- <sup>3</sup> \usepackage[numbers,sort&compress]{natbib}  $\left($   $\left($   $\right)$   $\left($   $\left($   $\right)$   $\left($   $\right)$   $\left($   $\left($   $\right)$   $\left($   $\left($   $\right)$   $\left($   $\left($   $\right)$   $\left($   $\left($   $\right)$   $\left($   $\left($   $\right)$   $\left($   $\left($   $\right)$   $\left($   $\left($   $\right)$   $\left($   $\left($   $\right)$   $\left($   $\left($   $\right)$   $\left($   $\left($

#### *◦* 常用宏包:

- geometry, fancyhdr, natbib, float, caption
- amsmath, amssymb, amsfonts, amsthm, ntheorem, bm, mathtoos
- xcolor, graphicx, subfigure, epstopdf
- longtable, colortbl, tcolorbox, mdframed
- algorithm, algpseudocode, listings

排版基础: 换行, 分段, 分页

- 换行: 自然换行 (若需 强制换行, 可使用 \\ 或 \linebreak) ☞ 一般情况下, 不建议使用强制换行
- 分段: 一个空行或 \par
	- 建议使用空行进行分段 *→* 简洁直观
- 分页: 自然分页, 若需 强制分页, 可用 \newpage, \clearpage 或 \pagebreak ☞ 一般情况下, 不建议使用强制分页
- 行间距: 行间距伸展因子 \baselinestretch 或伸展命令 \linespread

```
\renewcommand{\baselinestretch}{1.2}
\linespread{1.2}
```
● 段落间距和段落缩进: 用自动设定的即可, 英文每节的第一段首行不会自动缩进

### 排版基础: 长度

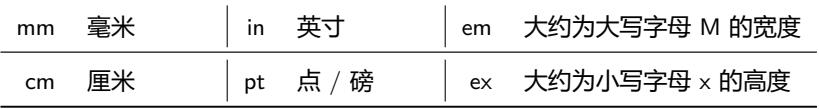

#### **☞ 1 in = 2.54cm = 72pt, em 和 ex 与当前字体尺寸有关**

#### ● 长度设置与修改

\setlength{长度数据命令}{长度} \addtolength{长度数据命令}{长度}

#### <sup>a</sup> 常用长度数据命令 (变量)

- \textwidth, \textheight, \parindent, \parskip, \baselineskip

✞ ☎ 1 \setlength{\textwidth}{15cm}

2 \setlength{\textheight}{21cm}

3 \setlength{\hoffset}{-5mm} % 长度有时也可以是负值

排版基础: 水平间距

- *◦* 强制空格: \␣
- *◦* \quad *→* 产生一段宽度为 1em 的水平空白
- *◦* \qquad *→* \quad 的两倍
- *◦* \, *→* 大约为 \quad 的 3/18
- *◦* \hspace{宽度} *→* 产生指定宽度的水平空白
- *◦* \hspace\*{宽度} *→* 若要在行首产生一定的空白, 则需使用此命令
- *◦* \hfill *→* 根据排版需要插入空白, 撑满整行
- *◦* \hphantom{文本内容}: 水平空白的宽度等于文本内容的总宽度

排版基础: 垂直间距

- *◦* \smallskip *→* 垂直空白高度为 3pt plus 1pt minus 1pt
- *◦* \medskip *→* \smallskip 的两倍
- *◦* \bigskip *→* \smallskip 的四倍
- *◦* \vspace{高度} *→* 产生指定高度的垂直空白
- *◦* \vspace\*{高度}*→* 同 \vspace, 主要同在页面的顶部
- *◦* \vphantom{文本内容} *→* 垂直空白的高度等于文本内容的总高度

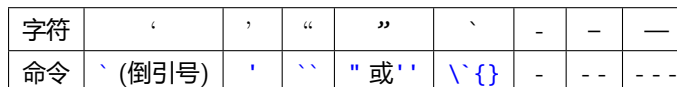

字符 | | | < | >

命令 | \textbar | \textless | \textgreater

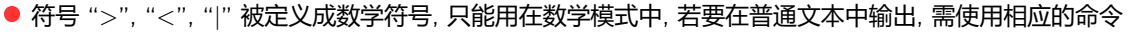

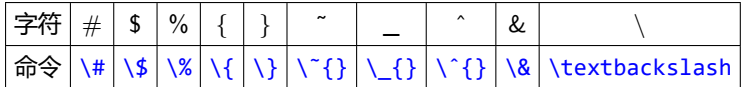

● 有 10 个字符被赋予了特殊用途, 需要使用相应的命令才能输出

### 特殊字符

● 引号与连字号

TEX 与 LATEX LATEX 排版基础 准备文档 排版细节 数学排版 幻灯片制作 模板

### 特殊字符

### ● TEX 标识符, 重音符号 等

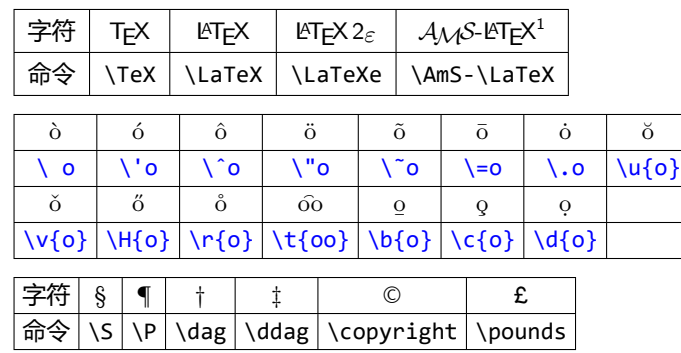

TEX 与 LATEX LATEX 排版基础 准备文档 排版细节 数学排版 幻灯片制作 模板

☞ 更多特殊字符参见: The Comprehensive LATEX Symbol List

### ☞ 可使用 WinEdt 或 TeXFriend 中提供的便捷方式

### 中文排版

ctex 文档类 CTEX 宏集中提供了三个中文文档类: texart, ctexbook, ctexbeamer

注意: 用 xelatex 编译! 用 xelatex 编译! 用 xelatex 编译!

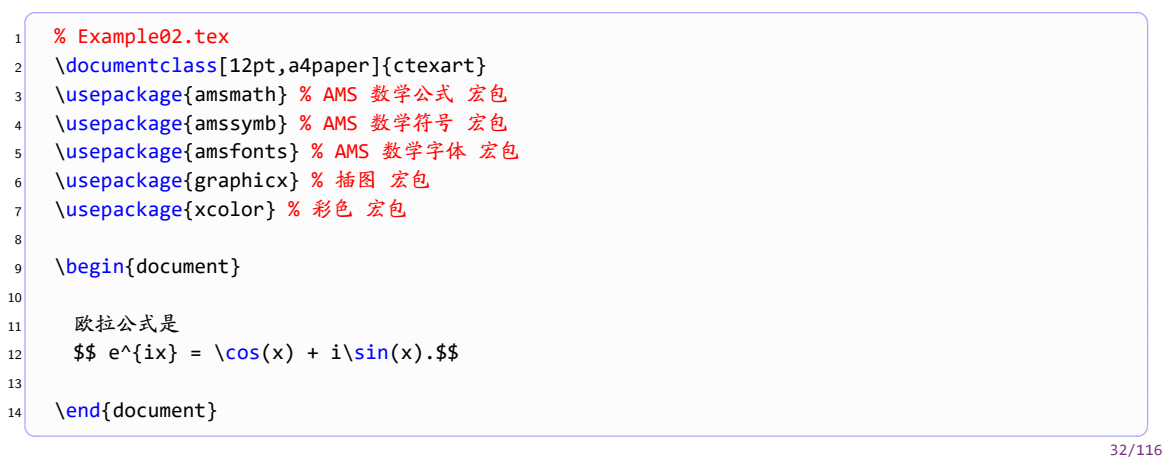

### 一些注意事项和排版建议

- *◦* 中文和英文 之间, 中文与数学公式 (变量) 之间 *→* 用空格隔开
- *◦* 英文标点后面留空格
- *◦* 各种环境的开始和结束 *→* 独占一行
- *◦* 自然分段 *→* 建议使用一个空行
- *◦* 自然换行 *→* 慎用强制换行 "\\"
- *◦* 标点符号一致 *→* 全部采用中文标点, 或者全部采用英文标点
- *◦* 数学公式中的标点 *→* 必须用英文标点
- *◦* 单个回车 *→* 编译时作为一个空格处理
- *◦* 多个连续的空格 *→* 编译时作为一个空格处理
- *◦* 编译出错时如何终止编译 *→* x
- *◦* 如何清空辅助文件

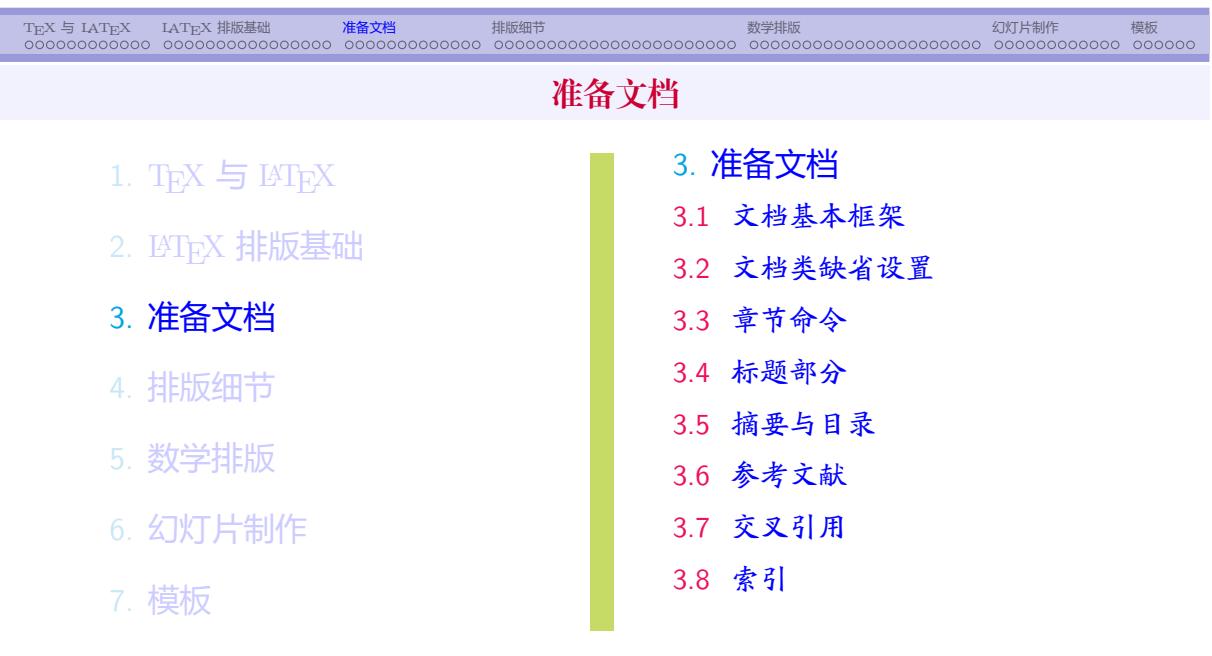

### 准备文档

<sup>a</sup> 文档 (论文, 书籍) 基本框架

TEX 与 LATEX LATEX 排版基础 准备文档 排版细节 数学排版 幻灯片制作 模板

- *◦* 标题
- *◦* 摘要
- *◦* 目录
- *◦* 正文: 章, 节, 小节, . . .
- *◦* 附录, 参考文献, 索引
- <sup>a</sup> 文档 (论文, 书籍) 基本元素
	- *◦* 普通文本: 字体, 大小, 脚注
	- *◦* 浮动对象: 列表, 表格, 插图
	- *◦* 数学公式, 定义, 定理, 引理, ...
	- *◦* 排出漂亮文档: 颜色, 链接, ...

文档类缺省设置

\documentclass[选项]{文档类}

● article 缺省设置

- **。标题, 摘要, 正文 (篇, 节, 小节, ...), 参考文献; 不区分奇偶页, 没有章**
- book 缺省设置
	- *◦* 标题页 (书名等, 独占一页), 目录, 正文 (篇, 章, 节, ...), 参考文献, 索引
	- *◦* 区分奇偶页: 奇数页也称 右页, 偶数页也称 左页, 采用不同的版式
- 自由定制页面布局 (页面宽度, 页面高度, 页眉高度, 页脚高度, 各种边距等等) ☞ 建议使用 geometry 宏包 (详细用法参见宏包手册)
	-
- 定制页眉页脚: \pagestyle, \thispagestyle
	- ☞ 高级定制: francyhdr 宏包 (详细用法参见宏包手册)
*◦* 短标题: 用于显示在目录和页眉中, 缺省与标题相同

\章节命令\*{标题}

\章节命令[短标题]{标题}

● article 类中没有 \chapter <sup>a</sup> 章节命令的一般调用方法

\chapter, \section, \subsection, \subsubsection, \paragraph, \subparagraph

*◦* 带星号的章节命令: 不参与自动编号

## 章节命令

\part

### 章节自动编号

● 每类章节都被赋予一个层次号: 层次号越小, 级别越高

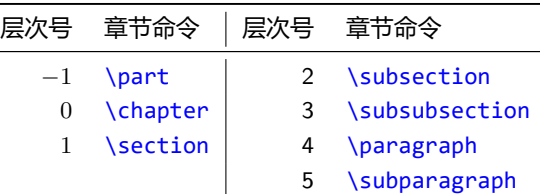

#### <sup>a</sup> book 类中的自动编号的章节有:

*◦* \part, \chapter *→* 独立编号

*◦* \section, \subsection *→* 关联编号, 如 2.1, 2.2.1 (节的编号前带有章的编号, 小节的编号前面带有章和节的编号)

● article 类中的自动编号的章节有:

- *◦* \part, \section *→* 独立编号
- *◦* \subsection, \subsubsection *→* 关联编号

#### 调整自动编号的层次

\setcounter{secnumdepth}{数}

- *◦* book 类: 取值范围 -2 至 5, 缺省为 2, 当值为 -2 时取消所有编号
- *◦* article 类: 取值范围 -1 至 5, 缺省为 3, 当值为 -1 时取消所有编号

\setcounter{secnumdepth}{4}

*→* subsubsection 和 paragraph 都自动编号

#### • 自动编号的章节都有各自所对应的 计数器

- *◦* 计数器从属关系: part *→* chapter *→* section *→* subsection *→ · · ·*
- *◦* 可以使用 \setcounter 来修改计数器的值

\setcounter{section}{3}

- *→* 将计算器 section 的值设为 3
- *◦* 每次调用章节命令时, 相应计数器自动加 1, 并同时将从属的计数器 置零

| Part I    | Chapter 1 |             |           |           |
|-----------|-----------|-------------|-----------|-----------|
| $\hat{m}$ | $(Part)$  | $\hat{m}$   | $\hat{m}$ |           |
| 1         | $\vec{m}$ | $(Section)$ | $\hat{m}$ | $\hat{m}$ |
| 1.1       | $\vec{m}$ | $\vec{m}$   | $\vec{m}$ | $\vec{m}$ |
| 1.1.1     | $\vec{m}$ | $\vec{m}$   | $\vec{m}$ |           |
| 1.1.1     | $\vec{m}$ | $\vec{m}$   | $\vec{m}$ |           |
| 1.1.1     | $\vec{m}$ | $\vec{m}$   | $\vec{m}$ |           |
| 1.1.1     | $\vec{m}$ | $\vec{m}$   | $\vec{m}$ |           |
| 1.1.1     | $\vec{m}$ | $\vec{m}$   | $\vec{m}$ |           |
| 1.1.1     | $\vec{m}$ | $\vec{m}$   | $\vec{m}$ |           |
| 1.1.1     | $\vec{m}$ | $\vec{m}$   | $\vec{m}$ |           |
| 1.1.1     | $\vec{m}$ | $\vec{m}$   | $\vec{m}$ |           |
| 1.1.1     | $\vec{m}$ | $\vec{m}$   | $\vec{m}$ |           |
| 1.1.1     | $\vec{m}$ | $\vec{$     |           |           |

# Chapter 1

# 章 (chapter) 的标题

#### 1.1 节 (Section) 的标题

- 1.1.1 小节 (Subsection) 的标题
- 子节 (Subsubsection) 的标题

标题部分: 标题, 作者, 日期, 脚注等

\title{标题} \author{作者} \date{日期} \maketitle

- *◦* \title, \author, \date 只提供生成标题所需的信息, 并不生成标题!
- *◦* 生成标题的命令: \maketitle *→* 这个不可省略
- *◦* \date{} *→* 留空则不输出日期 如果省略 \date 命令, 则自动加上当前日期
- *◦* 标题部分的角注: \thanks{...} 必需放置在 \title, \author 和 \date 的 参数 中 (即 { } 内), 可出现多次
- *◦* 如果标题过长, 可以用 \\ 强制换行
- 若有多个作者, 可用 \and 隔开 (横排), 也可使用 \\ 隔开 (竖排)

*◦* book 文档类没有 摘要

\begin{abstract} ... ... \end{abstract}

### 摘要

### 生成目录

#### \tableofcontents

**◦ 设置目录中显示的章节层次: いsetcounter{tocdepth}{**层次号}

*◦* 只有自动编号的章节才会在目录中显示 (带星号的章节不显示)

☞ 若需在目录中输出不自动编号的章节, 可使用下面的命令

\addcontentsline{toc}{章节名称}{条目内容} \addtocontents{toc}{条目内容}

章节名称 可以是 part, chapter, section, ...

第二个命令按原样输出条目内容, 且不显示页码

*◦* 为了生成正确的目录, 有时需编译两次

*◦* 章节标题和目录的高级定制: titlesec 和 titletoc 宏包 (详细用法参见宏包手册)

# 参考文献: thebibliography \begin{thebibliography}{编号样本}

```
\bibitem[编号]{标签} 文献条目
\bibitem[编号]{标签} 文献条目
   .
   .
   .
\end{thebibliography}
◦ "编号" → 通常省略,系统自动按顺序编号, 如 [1], [2], ...
◦ "编号样本" → 指定用多大地方显示 "编号", 一般为数字, 位数等于最大编号的位数
◦ 标签 → 文献的 id, 可以由字母, 数字和除逗号外的符号组成
 - 每个文献的 标签 必须唯一 (互不相同)
 - 文献的引用: \cite{标签}, \cite{标签1, 标签2}
◦ 文献条目: 论文 (作者, 标题, 期刊, 卷期, 年代, 页码),
        书籍 (作者, 书名, 出版社, 年代)
◦ 参考文献的高级定制: natbib 宏包 (详细用法参见宏包手册)
```

```
✞ ☎
1 \begin{thebibliography}{99}
2
3 \bibitem{AH77}
4 \newblock H. Andrews and B. Hunt,
5 \newblock \emph{Digital Image Restoration},
6 \newblock Prentice-Hall, Englewood Cliffs, NJ, 1977.
7
8 \bibitem{KS95}
9 \newblock T. Kailath and A. H. Sayed,
10 \newblock Displacement Structure: Theory And Applications,
11 \newblock \emph{SIAM Rev.}, 37 (1995), 297--386.
 ✝ ✆
```
### 交叉引用

- 交叉引用: 章节, 图表, 定理, 引理, 公式, 页码, 参考文献, ...
- KTEX 自动跟踪所有的变动, 保证所有交叉引用与索引记录的正确性
- 相关命令
	- *◦* 设置标签: \label{标签}
	- *◦* 章节, 图表, 定理等的引用: \ref{标签}
	- *◦* 公式的引用: \eqref{标签}
	- *◦* 页码的引用: \pageref{标签}
	- *◦* 参考文献的引用: \cite{标签}

- 多索引问题: index 宏包 (详细用法参见宏包手册)
- 

*◦* 编译过程: 先用 LaTeX 编译, 再用 makeindex 编译

- 
- \makeindex *→* 激活索引功能, 该命令不可缺省

索引

● 索引: makeidx 宏包

\usepackage{makeidx}

*◦* 索引按 ASCII码排序

- 
- 
- 

- 
- *◦* 创建索引条目: 在需要索引的地方插入命令 \index{索引条目}
- 
- 
- 
- 
- *◦* 排印索引 *→* \printindex, 通常出现在文档最后

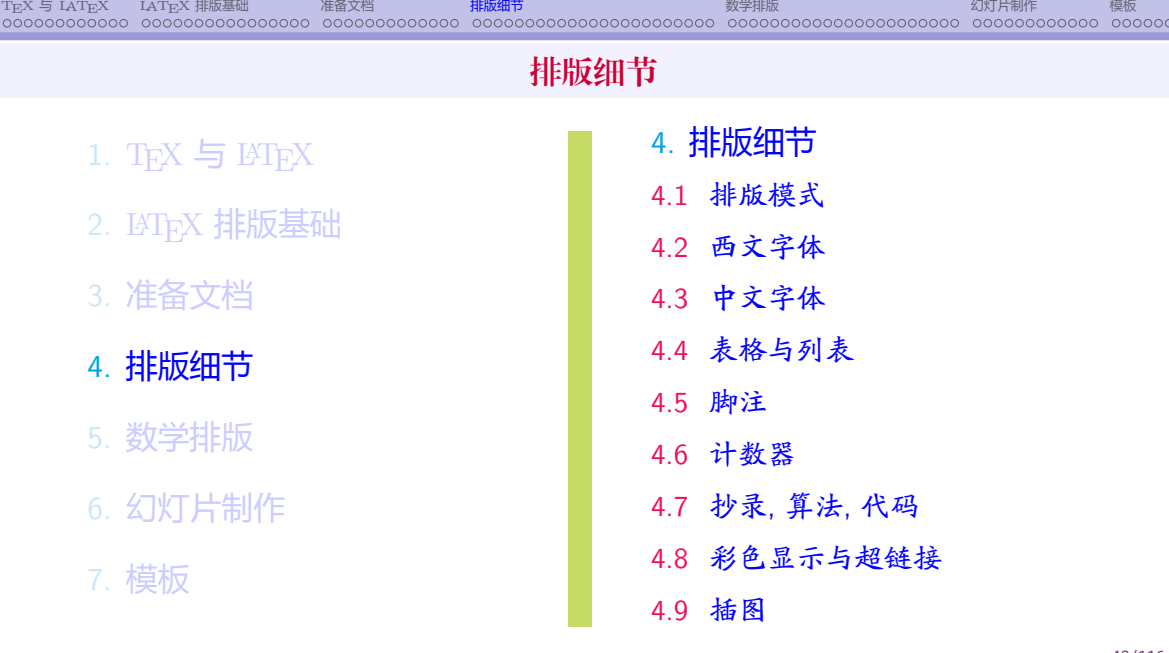

# TEX 与 LATEX LATEX 排版基础 准备文档 排版细节 数学排版 幻灯片制作 模板 排版模式: 文字模式与数学模式

- 
- 文字模式
	- *◦* 段落模式: 自动分行, 分段, 分页
	- *◦* 左到右模式: 将输入字符排成一排, 不换行, 无论长短
- 数学模式: 排版数学公式
	- *◦* 数学公式一定要放在数学环境中
- <sup>a</sup> 文本对齐方式 (缺省为左对齐)
	- *◦* 左对齐: \raggedright 或使用 flushleft 环境
	- *◦* 右对齐: \raggedleft 或使用 flushright 环境
	- *◦* 文本居中: \centering 或使用 center 环境

### 西文字体属性

- <sup>a</sup> 每种字体都包含五种属性: 编码 (code), 族, 系列, 形状, 大小
- 族 (family): 字体的概观样式
	- *◦* \rmfamily: 罗马 (roman) 字体
	- *◦* \sffamily: 无衬线 (sans serif) 字体
	- *◦* \ttfamily: 打字机 (typewriter) 字体
- 系列 (series): 字体的宽度和权重 (黑度)
	- *◦* \mdseries: 中等权重
	- *◦* \bfseries: 粗体 (**Bold face**)
- 形状 (shape): 字体的高矮和倾斜
	- *◦* \upshape: 直立 (upstanding) 字体
	- *◦* \itshape: 意大利斜体 (*italic*)
	- *◦* \scshape: 小体大写 (Small Caps) 字体

# 字体命令

- 前面关于字体的命令都是 声明
	- *◦* 这些命令在遇到新的同一类命令之前一直起作用
	- *◦* 若想限制声明的作用范围, 可使用分组 或环境
- 每一个字体声明都有对应的带参数的字体命令
- 字体命令: 只对其参数中的文本起作用, 如:

#### {\bfseries 这是黑体 } *⇐⇒* \textbf{这是黑体}

- *◦* 族: \textrm{*· · ·* }, \textsf{*· · ·* }, \texttt{*· · ·* }
- *◦* 形状: \textup{*· · ·* }, \textit{*· · ·* }, \textsl{*· · ·* }, \textsc{*· · ·* }
- *◦* 系列: \textmd{*· · ·* }, \textbf{*· · ·* }
- *◦* 采用缺省值: \textnormal{*· · ·* }, 对应的声明为: \normalfont
- *◦* 强调命令: \emph{*· · ·* }, 对应的声明为: \em

#### ● 缺省的西文字体: 中等权重, 直立的罗马字体

### 字体的尺寸

- 字体的大小
	- 基本尺寸: 10pt, 11pt 和 12pt, 缺省为 10pt

\documentclass[11pt]{article}

*◦* 设定了字体的基本尺寸后, 可使用下面的声明来改变字体大小

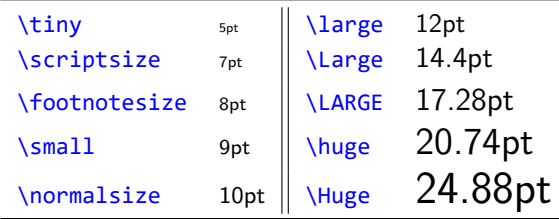

☞ 以上尺寸是以 10pt 为基本尺寸时的大小

```
☞ 1 英寸 = 72 磅 (pt) = 2.54cm
◦ 详情参见 ctex 宏包说明.
```
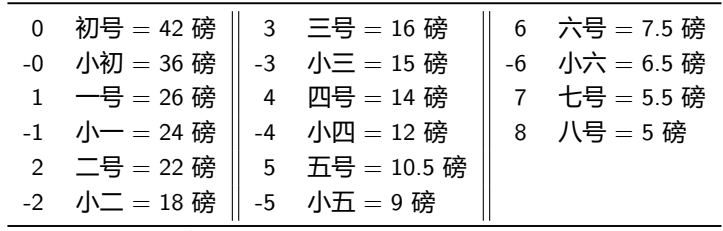

● 中文字号 (ctex 文档类) <mark>◦ 所有的西文字号命令对中文同样起作用, 如 \huge, \LARGE, \Large, ...</mark>

\heiti, \songti, \fangsong, \kaishu, \lishu, \youyuan, \yahei

○ ctex 文档类提供的字号命令: \zihao{字号}, 如 \zihao{3}, \zihao{-4}

● 中文字体 (ctex 文档类)

#### 中文字体

### 使用系统中的中文字体

- <sup>a</sup> 使用系统中的中文字体
	- *◦* 打开一个 cmd 窗口, 输入以下命令
		- fc-list :lang=zh-cn > zhfonts.txt
		- *→* 打开文件 zhfonts.txt 即可看到系统中的中文字体
	- *◦* 在 tex 文件中设置字体 (以 STZhongsong 华文中宋为例)

\setCJKfamilyfont{STSong}{STZhongsong} *→* 设置字体 \newcommand{\STSong}{\CJKfamily{STSong}} *→* 设置字体命令

\STSong 就可以作为字体命令使用了, 如 {\STSong 这是华文中宋}

#### 表格环境: tabular

\begin{tabular}[竖向位置]{列格式} first line \\ . . . last line \\ \end{tabular}

*◦* 竖向位置: 表格在竖直方向与外部文本行的相对位置,

- 取值有 t 或 b, 分别表示上对齐和下对齐, 缺省为居中对齐
- *◦* 列格式: 用于指定各列的格式, 常用的参数有: l, c, r, |, *∥*, ...
- 行与行之间用 \\ 分隔, 每一行的列与列之间用 & 分隔
- *◦* 行与行之间的分界线:
	- \hline: 与表格同宽的水平线
	- \cline{m-n}: 从第m 列开始到第n 列结束的水平线
- *◦* 高级表格: longtable, diagbox, colortbl, booktabs 等宏包

### 列表环境: itemize, enumerate, description

itemize *→* 带相同的标签

enumerate *→* 条目标签为自动编号的符号

description *→* 人工指定各条目的标签

#### ● itemize 列表环境

\begin{itemize} \item[标签] 条目内容

*· · · · · ·* \end{itemize}

*◦* 缺省的标签与层数有关, 分别为: •, -, *∗*, *·*

- *◦* 也可通过选项标签来指定标签
- *◦* 不要标签: \item[]

列表环境: itemize, enumerate, description (cont.)

● enumerate 列表环境

```
\begin{enumerate}
 \item[标签] 条目内容
  · · · · · ·
\end{enumerate}
```
*◦* 缺省标签为自动编号的符号, 与层数有关, 分别为:

- 第一层: 阿拉伯数字后跟圆点: 1. 2.
- 第二层: 圆括号包围的小写拉丁字母: (a) (b)
- 第三层: 小写罗马数字后跟圆点: i. ii.
- 第四层: 大写拉丁字母后跟圆点: A. B.
- 高级列表功能: list 环境, enumitem 宏包

#### 脚注: footnote

\footnote{脚注文本} *→* 自动编号 \footnote[标记]{脚注文本} *→* 手工指定脚注标记

- ◎ 该命令应紧接在需要注释的文字后面, 排版后会在所在处显示一个脚注标记, 同时将脚注内容显示在当前 页的底部, 并带有相同的脚注标记
- *◦* 脚注标记通常为上标形式的数字, 并自动编号

#### 计数器

所有自动编号的条目都有相应的计数器, 如

part, chapter, ..., footnote, page, equation, ...

#### ● 计数器的关联 (确定从属关系, 该命令需放在导言区)

\numberwithin{从计数器}{主计数器}

✞ ☎ 1 \numberwithin{equation}{section}}  $\left( \begin{array}{cc} \text{ } & \text{ } \\ \text{ } & \text{ } \end{array} \right)$ 

# TEX 与 LATEX LATEX 排版基础 准备文档 排版细节 数学排版 幻灯片制作 模板 抄录环境: verbatim \begin{verbatim} *· · · · · ·* \end{verbatim} \begin{verbatim\*} *· · · · · ·* \end{verbatim\*}

○ 抄录环境: 按原样输出文本, 包括所有 LTEX 命令

◎ 带星号 的环境用 **□ 显示空格** 

☞ 功能更丰富的抄录: fancyvrb 宏包, 提供 Verbatim 环境

```
\frac{1}{61/116}
```
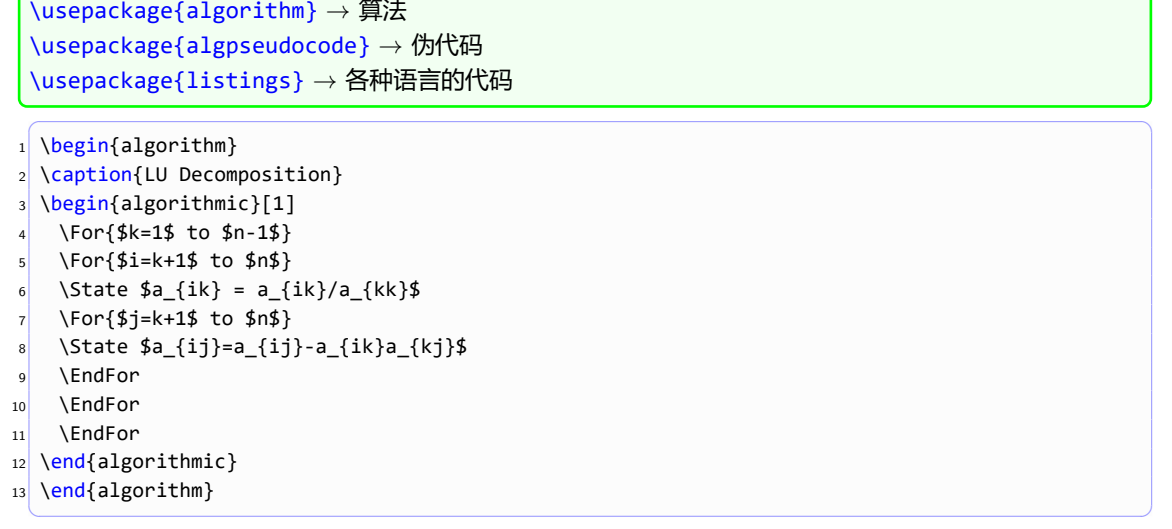

## 算法与代码

T<sub>E</sub>X 与 IAT<sub>E</sub>X IAT<sub>E</sub>X 排版基础 准备文档 排<mark>版细节</mark> 数学排版 模板

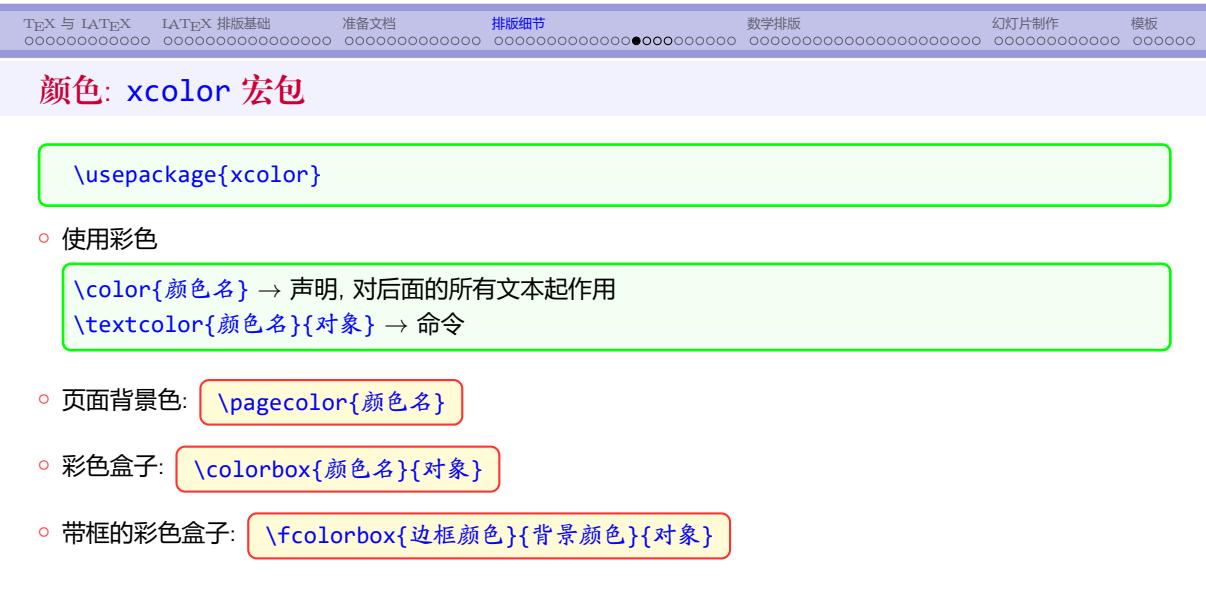

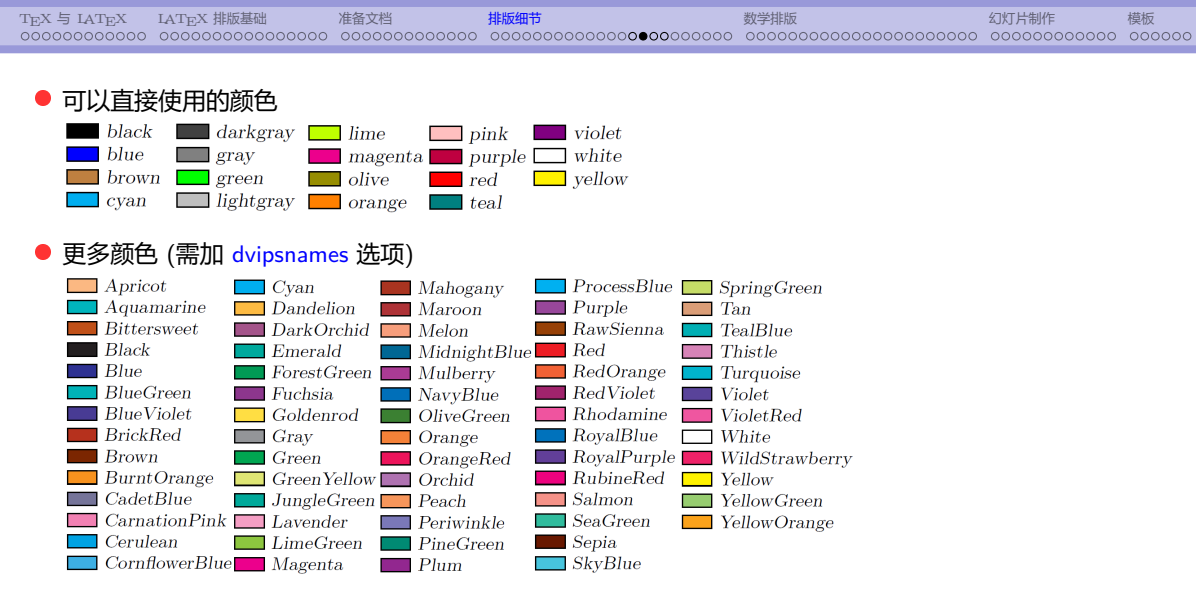

#### ☞ 更多用法参见 xcolor 宏包手册

#### 超链接: hyperref 宏包

#### \usepackage[选项列表]{hyperref}

● 在有交叉引用的地方 (如目录, 书签, 参考文献, 公式等) 建立链接

- <sup>a</sup> 提供对外部文件, 互联网网址, 邮件地址的链接
- 常用选项 (也可通过 \hypersetup{选项列表} 来设置)
	- *◦* bookmarks *→* 创建书签, 缺省为 true
	- *◦* CJKbookmarks *→* 支持中日韩文字的书签
	- *◦* colorlinks *→* 使用彩色显示链接, 缺省为红色方框
	- *◦* linkcolor *→* 内部普通链接 (如页码) 的颜色, 缺省为 red
	- *◦* citecolor *→* 文献引用链接的颜色, 缺省为 green
	- *◦* urlcolor *→* URL 链接的颜色, 缺省为 magenta
	- *◦* breaklinks *→* 允许在链接中断行, 缺省不允许
	- ☞ 更多选项参见宏包手册

# 举例 ✞ ☎

TEX 与 LATEX LATEX 排版基础 准备文档 排版细节 数学排版 幻灯片制作 模板

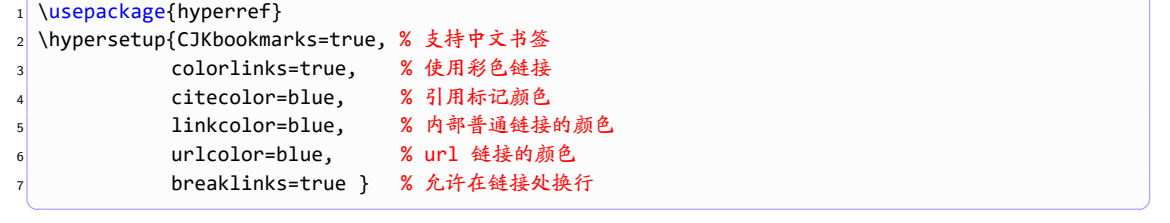

● 创建网页链接: \url 和 \href

\url{网址} \href{网址}{文本}

*<sup>◦</sup>* \url *→* 生成 网址 的同时在页面上输出其内容

*<sup>◦</sup>* \href *→* 生成 网址 的同时在页面上输出 文本 的内容

```
1 \includegraphics[scale=0.2]{tiger.png}
```
插图: graphicx 宏包

\usepackage{graphicx}

*◦* 图形文件名 中可以含路径

- scale *→* 缩放因子, 如 scale=0.8

*◦* 常用 选项 有

\includegraphics[选项]{图形文件名}

```
2 \includegraphics[width=2.5cm]{tiger.png}
```

```
\includegraphics[width=0.3\textwidth]{tiger.png}
```
*◦* 支持的图片格式: pdf, jpg, png (pdfLaTeX 和 xeLaTeX 编译) - eps 格式的图片 *→* epstopdf 宏包, 自动将 eps 转换为 pdf

- width, height *→* 指定图形的宽度和高度 (若只指定宽度或高度, 则按比例缩放)

TEX 与 LATEX LATEX 排版基础 准备文档 排版细节 数学排版 幻灯片制作 模板

✞ ☎

✝ ✆

### 旋转和缩放

```
\scalebox{横向缩放因子}[竖向缩放因子]{对象}
\resizebox{宽度}{高度}{对象}
\rotatebox[选项]{角度}{对象}
```
- *◦* 对象可以是任意盒子 (普通文本, 表格, 图片等)
- *◦* \scalebox: 若省略 竖向缩放因子, 则表示与横向缩放因子相同
- *◦* \resizebox: 将对象缩放到指定的大小
- *◦* \rotatebox: 按逆时针旋转指定角度, 可在选项中指定参考点

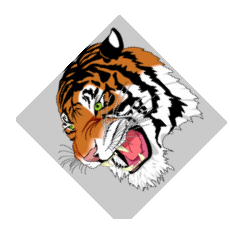

# 浮动图表: figure, table \begin{figure}[位置] *· · · · · ·* \end{figure} \begin{table}[位置] *· · · · · ·* \end{table} *◦* 浮动图表: 自动调整图表位置, 避免出现大片的空白 *◦* 位置选项的取值: h *→* here, t *→* top, b *→* bottom, p *→* page

- 
- *◦* 优先顺序: h *→* t *→* b *→* p
- *◦* 缺省值为 tbp
- *◦* 固定在当前位置: H *→* 需加载 float 宏包

### 自动编号与图表目录

● 添加标题, 并自动编号 (只有 浮动图表 才能自动编号)

\caption[短标题]{标题}

#### ● 插图目录和表格目录

\listoffigures *→* 打印插图目录 \listoftables *→* 打印表格目录

- *◦* 通常放在 \tableofcontents 后面
- 高级功能: float, caption, subfigure 宏包

### 文档的分割处理: \input 与 \include

- 文档的分割处理: 将大文件分成几个小文件
	- *◦* 主文件 + 子文件
- \input 命令: │ \input{文件名}
	- *◦* 将指定的文件读入到当前位置, 再进行编译
	- *◦* 可以出现在文档的任何部分 (导言区或正文); 可以嵌套
- \include 命令: <mark>| \include{文件名}</mark>
	- *◦* 相当于 \clearpage\input{文件名}\clearpage
	- *◦* 只能读入 tex 文件; 只能出现在正文部分; 不能嵌套
	- *◦* 优点: 可与\includeonly{文件清单} 配合使用, 实现部分编译
	- 编译时, 只读入\includeonly 指定的文件清单
	- \includeonly 只能放在导言区
	- 若没有\includeonly 命令, 则读入所有文件

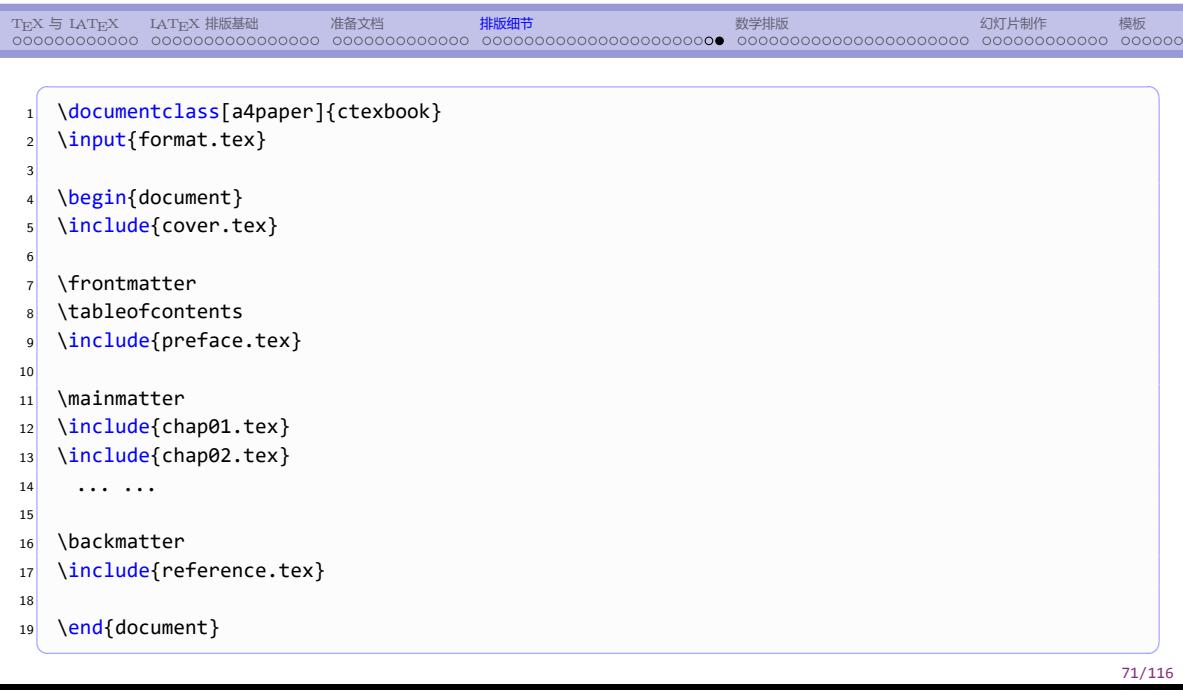

#### TEX 与 LATEX LATEX 排版基础 准备文档 排版细节 数学排版 幻灯片制作 模板 数学排版 1. T $EX = MEX$ 2. LAT<sub>E</sub>X 排版基础 3. 准备文档 4. 排版细节 5. 数学排版 6. 幻灯片制作 7. 模板 5. 数学排版 5.1 行内公式与行间 5.2 数学字体, 符号和函数 5.3 角标, 分式与根式 5.4 求和与积分 5.5 数学重音符号 5.6 上、下划线, 堆积符号 5.7 定界符 5.8 阵列与矩阵 5.9 定理类环境
### 数学排版

### ● 数学排版基本要素

- 
- *◦* 数学变量, 数学函数, 矩阵
- *◦* 数学符号: 希腊字母, 运算符, 上下标, 求和, 积分, *. . .*
- *◦* 数学公式: 行内公式, 行间公式, 多行公式, 自动编号
- 
- 定义, 定理, 引理, 推论, ...
- 
- 
- 
- 
- 常用数学宏包

\usepackage{amsmath,amssymb,amsfonts} \usepackage{bm}

- *◦* 数学模式中的字符都视作为数学变量, 用 *italic* 斜体显示
- *◦* 数学模式中的 空格全部被忽略, 系统自动安排公式中各部分间距
- *◦* 在数学模式中输入普通文本:

\mbox{普通文本} 或者 \text{普通文本} (需要加载 amsmath 宏包)

## 数学字体大小, 空白间隔

● 数学公式中的字体大小

```
\displaystyle → 显示样式公式中的字体大小
\textstyle → 行内公式中的字体大小
\scriptstyle → 角标中的字体大小
\scriptscriptstyle → 二级角标中的字体大小
```
☞ 系统自动设置数学公式中各部分字体大小, 通常无需手工调节

### ● 在数学模式中插入 空白间隔 (微调)

```
\quad, \qquad, \hspace, \
```

```
\, → 3/18 \quad
```
\; *→* 5/18 \quad

```
\: → 4/18 \quad
```
# <sup>a</sup> 行内公式: 与普通文本混合排版 ● 三种实现方式: \begin{math} *· · ·* \end{math} \( *· · ·* \) \$ *· · ·* \$ 上面三种方式是等价的, 推荐最后一种方式, 例: ✞ ☎ <sup>1</sup> 勾股定理 \$ a^2 + b^2 = c^2 \$ 也称商高定理.  $\left($   $\left($   $\right)$   $\left($   $\left($   $\right)$   $\left($   $\right)$   $\left($   $\left($   $\right)$   $\left($   $\left($   $\right)$   $\left($   $\left($   $\right)$   $\left($   $\left($   $\right)$   $\left($   $\left($   $\right)$   $\left($   $\left($   $\right)$   $\left($   $\left($   $\right)$   $\left($   $\left($   $\right)$   $\left($   $\left($   $\right)$   $\left($   $\left($

TEX 与 LATEX LATEX 排版基础 准备文档 排版细节 数学排版 幻灯片制作 模板

行内公式

# TEX 与 LATEX LATEX 排版基础 准备文档 排版细节 数学排版 幻灯片制作 模板 行间公式 ● 行间公式: 包括 单行公式 和 多行公式

- *◦* 单行公式 *→* 一个公式, 独占一行
- *◦* 多行公式 *→* 多个公式, 每个公式独占一行
- **行间公式可以编号, 也可以不编号**
- ◎ 给公式编号时, 一般采用 自动编号, 也可以人工编号
- ◎ 在输入多行公式时, 对应的代码中 不能出现空行!

### 单行公式

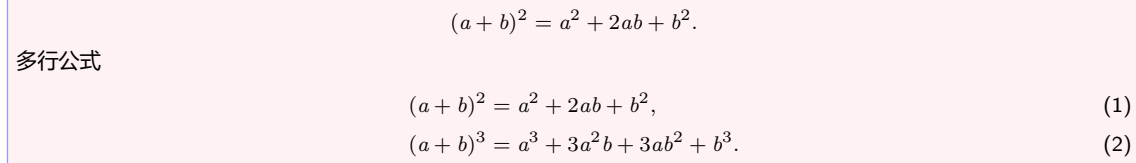

# 单行公式的四种实现方式

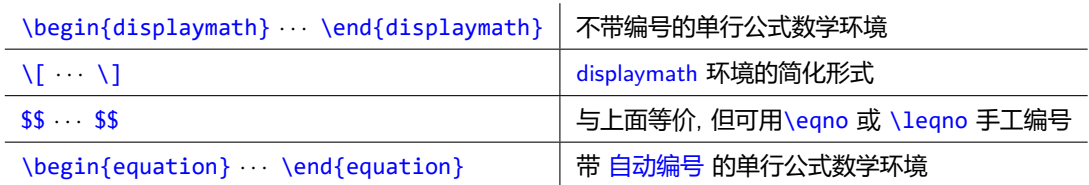

### *◦* 公式太长时, 可以分多行处理 (详细用法见 amsmath 宏包手册)

### $(1)$  使用 equation 环境 + split 环境

(2) 使用 multline 环境

### *◦* 公式的引用: 先标记, 后引用

- 标记: \label{公式标记} → 公式标志必须是唯一的
- 引用: \eqref{公式标记} (需 amsmath 宏包)

### *◦* \boxed{公式} *→* 给数学公式加框

### 多行公式

● 多行公式数学环境: align 和 align\* (需 amsmath 宏包)

✞ ☎ \begin{align}  $|2|$  (a+b)^2 & = a^2 + 2ab + b^2, \\  $3$  (a+b)^3 & = a^3 + 3a^2b + 3ab^2 + b^3. \end{align} ✝ ✆

- **行与行之间用 \\ 隔开**
- *◦* 每行可排多列 (一般两列), 用 & 分隔, 对齐方式: 奇右偶左
- *◦* align *→* 每行自动编号; align\* *→* 不编号 若其中某行公式无需编号, 在后面加 \notag 或 \nonumber
- *◦* 允许在多行公式中间换页 *→* \allowdisplaybreaks[n]
	- 多行公式是一个整体, 若行数很多, 会影响分页, 可能造成大片空白, 在导言区使用该命令可以让 LYTEX 在多行公式中实现自动分页, 其中 n 的取值可以是 0,1,2,3,4, 代表建议力度

# 多行公式举例

✞ ☎ <sup>1</sup> 计算定积分的复合梯形公式为  $2$  \begin{align}  $\int_3$  \int\_a^b f(x)\, \mathrm{d}x 4 & \approx \sum\_{k=1}^n \frac{h}{2} [f(x\_{i-1}) + f(x\_i)]\notag \\  $\frac{1}{2} [f(a) + f(b)] + h\sum_{k=1}^{n-1} f(x_i).$  $6$  \end{align} ✝ ✆

计算定积分的复合梯形公式为

$$
\int_{a}^{b} f(x) dx \approx \sum_{k=1}^{n} \frac{h}{2} [f(x_{i-1}) + f(x_{i})]
$$
  
=  $\frac{h}{2} [f(a) + f(b)] + h \sum_{k=1}^{n-1} f(x_{i}).$  (3)

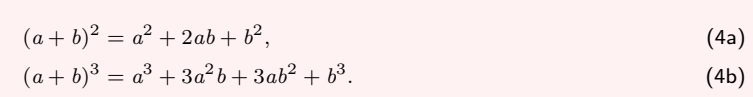

```
✞ ☎
1 \begin{subequations}
2 \begin{align}
3 (a+b)^2 & = a^2 + 2ab + b^2, \\
4 (a+b)^3 & = a^3 + 3a^2b + 3ab^2 + b^3.
5 \end{align}
6 \overline{\big\} \end{subequations}
✝ ✆
```
# 子方程组: subequations 环境

# 数学字体, 数学符号加粗 ● 常用数学字体: \mathrm, \mathit, \mathtt, \mathsf, \mathbf, \mathcal \mathrm{ABC xyz 1234} *→* ABCxyz1234 \mathit{ABC xyz 1234} *→ ABCxyz1234* \mathtt{ABC xyz 1234} *→* ABCxyz1234 \mathsf{ABC xyz 1234} *→* ABCxyz1234 \mathbf{ABC xyz 1234} *→* **ABCxyz1234** \mathcal{ABC xyz 1234} *→ ABC§†‡∞∈∋△* ☞ 更多数学字体可以通过加载相关宏包实现, 参见 The Comprehensive LATEX Symbol List ● 数学符号加粗: bm 宏包 │ \bm{数学符号或公式} \$\$ ABC xyz \sin\alpha \bm{ABC xyz \sin{}\alpha} \$\$

*ABCxyz* sin *α ABCxyz* **sin** *α*

### 数学符号

● 可直接输入的数学运算符

+ *− ∗* / = *< >* ( ) [ ] *| ′* ! :

<sup>a</sup> 其它符号

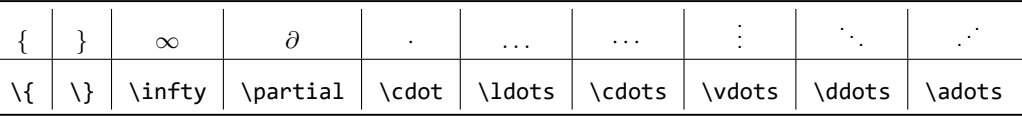

☞ \adots 需要 yhmath 宏包

● 更多数学符号

 $\pm, \mp, \times, \div, \leq, \geq, \neq, \subset, \rightarrow, \leftarrow, \Rightarrow, \iff, \sum, [\ \rfloor, \forall, \exists, \sin, \cos, \alpha, \beta, \gamma, \cdots]$ 

☞ 更多数学符号参见 The Comprehensive LATEX Symbol List

83/116

\operatorname{函数名} \operatorname\*{函数名}

● 自定义新的函数名 (需 amsmath 宏包)

\sin, \cos, \ln, \exp, ...

数学函数

● LAT<sub>E</sub>X 预定义的函数名

\DeclareMathOperator{\函数名命令}{函数名} \DeclareMathOperator\*{\函数名命令}{函数名}

● 数学公式中的函数名必须用 正体, 一般通过 函数名命令 输入

*◦* 这两个命令只能放置在导言区

*◦* 带星号命令所定义的函数名, 在处理角标时, 可根据需要将上下角标放置在函数名的正上方或正下方.

TEX 与 LATEX LATEX 排版基础 准备文档 排版细节 数学排版 幻灯片制作 模板

● 如果是临时使用未定义的函数名, 也可以直接在公式中使用命令

```
\DeclareMathOperator{\abc}{abc}
\DeclareMathOperator*{\xyz}{xyz}
\{\abc_1^2, \ab_1^2, \ab_2^1, \ab_2^2, \ab_3^2\}\sqrt{\{xyz_1^2, \frac{xyz_1^2}{yz}\}} \rightarrow xyz_1^2, x_2^21
\ \lozenge\ (newfun)\ll\limits_1^2 \ \lozenge\ -\ newfun\}$ \operatorname*{newfun}\limits_1ˆ2 $ →
newfun
1
                                                   2
```
● 如果是临时使用未定义的函数名, 也可以直接在公式中使用命令

\operatorname{函数名} \operatorname\*{函数名}

*◦* 这两个命令使用起来比较灵活

*◦* 带星号的命令的含义与前面一样

角标: 上标和下标

- 上标: ^{···}, 下标: \_{···}
	- *◦* 若角标由多个字符组成, 则须用大括号括起来
	- *◦* 多层角标需要使用分组符号, 如

 $\oint x^4 + b, x^6 + a + b, x^4 + b, x^6 + a^7$ <br>  $\downarrow x^2 + b, x^4 + b, x^2 + a^3$ 

*◦* 一个特殊的角标: 导数 *→* 可以直接使用右单引号 或 \prime, 如

 $\text{\$x'\$$  或 \$ x^\prime \$  $\rightarrow x'$  或 x'

●根式: \sqrt{···}, \sqrt[n]{···}

*◦* 连分式: \cfrac[位置]{分子}{分母} *◦* 二项式系数: \binom, \tbinom, \dbinom

*◦* \frac *→* 普通分式, 如 *<sup>a</sup>*

*b ◦* \tfrac *→* \textstyle, 如 *<sup>a</sup> b ◦* \dfrac *→* \displaystyle 如 *a*

分式

● 分式

 $\sqrt{x+y}, \ \sqrt{x+y}, \ \sqrt{x+y}$ 

*b* ☞ \frac 在行内公式中等价于 \tfrac, 在行间公式中等价于 \dfrac

○ 自定义分式: \genfrac{左定界符}{右定界符}{线条粗细}{字体尺寸}{分子}{分母}

*f*(*x*)

### 求和与积分

<sup>a</sup> 求和: \sum , 积分: \int

$$
\text{Sum}[i=1]^n \ x^i, \ \int \int_a^b f(x) \ \ \Rightarrow \ \sum_{i=1}^n x^i, \ \int_a^b f(x)
$$

- ◎ 上下限位于符号的右上下侧, 或符号的头顶和脚下
- *◦* 在行内公式和行间公式中取不同的尺寸, 上下限位置也可能不同

 $\texttt{\$ \sum_{i=1}^n x^i, \int_1^b f(x) \, \texttt{\$} \rightarrow \sum^n$ *i*=1  $x^i$ ,  $\int^b$ *a*

**。可以手工指定上下限的位置: \limits 和 \nolimits** 

$$
\boxed{\text{$\$ \sum_{i=1}^n i = 1$} \cap x^i \text{ $s$} \rightarrow \sum_{i=1}^n x^i}$}
$$

 $\hat{a}$   $\hat{a}$   $\hat{a}$   $\hat{a}$ 

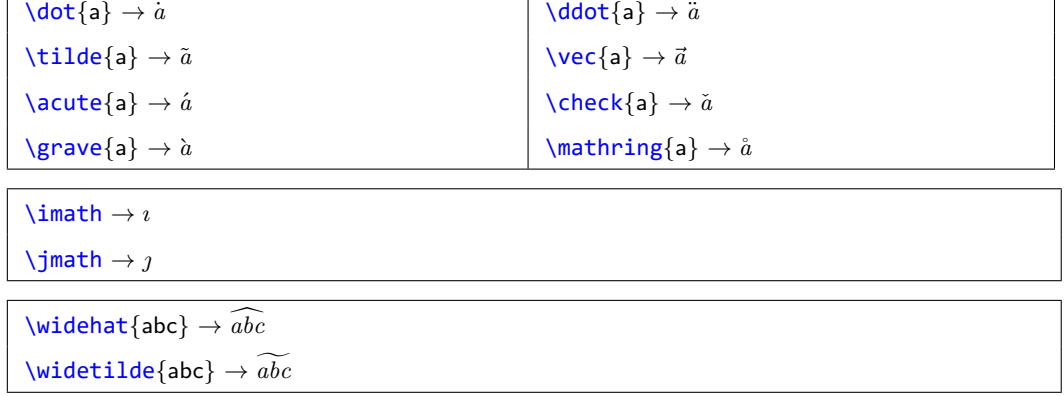

# 数学重音符号

# 上、下划线, 堆积符号

TEX 与 LATEX LATEX 排版基础 准备文档 排版细节 数学排版 幻灯片制作 模板

● 上、下划线: \overline{...}, \underline{...}

\$\$ \overline{\overline{a}ˆ2 +\underline{abc}+\bar{b}ˆ2} \$\$

 $\overline{a^2 + ab} + \overline{b^2}$ 

● 上、下大括号: \overbrace{...}, \underbrace{...}

\$\$ \underbrace{a+\overbrace{b+\cdots+b}ˆ{m}+c}\_{n} \$\$ *m*

$$
\underbrace{a+b+\cdots+b+c}_{n}
$$

● 堆积: \stackrel{上位符号}{基位符号}

 $\text{Spec}\{\x\cdot\text{C} = \{d \cdot d\} = \{x_1, \ldots, x_n\}$  $\vec{x} \stackrel{\text{def}}{=} (x_1, \ldots, x_n)$ 

89/116

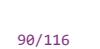

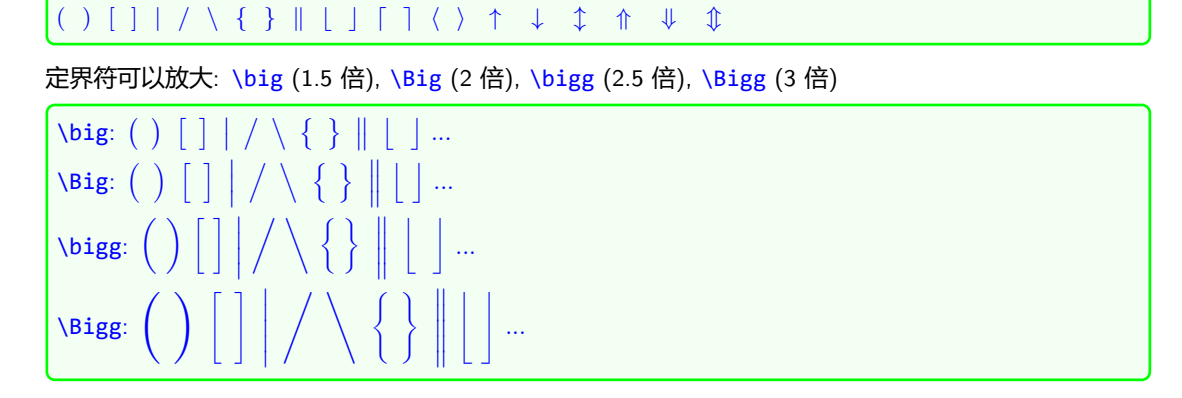

● LAT<sub>E</sub>X 中常用的定界符

定界符

### 若只需出现一半, 则另一半须用 \left. 或 \right. 代替

 $$ \left.\frac{\partial f}{\partial x}\right]_{x=0}$ *∂f ∂x*  $\Big|_{x=0}$ 

\$\$ \left(\sum xˆ2\right), \left(\sum\_{x=1}ˆn xˆ2\right) \$\$

$$
\left(\sum x^2\right), \quad \left(\sum_{x=1}^n x^2\right)
$$

TEX 与 LATEX LATEX 排版基础 准备文档 排版细节 数学排版 幻灯片制作 模板

*◦* 必须出现在公式的同一行

*◦* 必须成对出现

● 定界符的自适应放大: \left, \right *◦* 根据定界符所包含的内容自动放大

# 阵列

● 阵列环境: array

\begin{array}[竖向位置][列格式] 第一行 \\ 第二行 \\ *· · ·*

\end{array}

- *◦* 竖向位置: 垂直方向与外部文本相对位置, 取值: t 或 b 缺省为垂直居中
- *◦* 列格式: 同 tabular 环境
- *◦* 行与行之间用 \\ 隔开, 列与列之间用 & 分隔
- *◦* 该环境只能在数学模式中使用

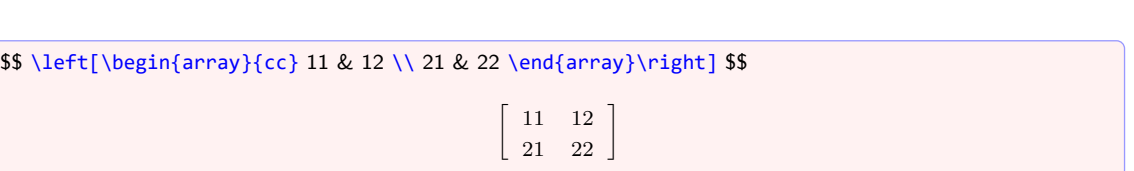

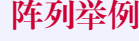

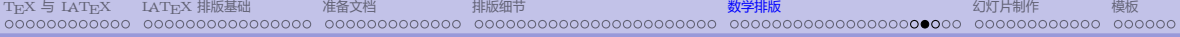

11 12 13 21 22 23

\$\$ \begin{array}{ccc} 11 & 12 & 13 \\ 21 & 22 & 23 \end{array} \$\$

### 矩阵 <sup>a</sup> 矩阵环境: matrix, pmatrix, bmatrix, Bmatrix, ... *a b*  $c$  *d*  $\begin{pmatrix} a & b \\ c & d \end{pmatrix} \quad \begin{bmatrix} a & b \\ c & d \end{bmatrix}$  $\begin{bmatrix} a & b \\ c & d \end{bmatrix} \quad \begin{Bmatrix} a & b \\ c & d \end{Bmatrix} \quad$  $\begin{array}{c} \begin{array}{c} \begin{array}{c} \begin{array}{c} \end{array}\\ \end{array} \end{array} \end{array}$ *a b c d*  $\begin{array}{c} \begin{array}{c} \begin{array}{c} \end{array} \\ \begin{array}{c} \end{array} \end{array} \end{array}$  $\begin{array}{c} \hline \end{array}$ *a b c d*  $\begin{array}{c} \begin{array}{c} \begin{array}{c} \end{array}\\ \begin{array}{c} \end{array} \end{array} \end{array}$ *a b c d* matrix pmatrix bmatrix Bmatrix vmatrix Vmatrix smallmatrix *◦* 必须放在其它数学环境中使用 *◦* 缺省至多只能有 10 列 改变缺省最大列数 *→* MaxMatrixCols (可用 \setcounter 修改) *◦* 每列都居中对齐 (若需修改对齐方式, 可使用 array 环境)

- 定理类环境
- 定理类环境: 定理, 引理, 推论, 命题, 定义, ...
	- *◦* 需要用特定的格式显示
	- *◦* 带有特定的标题
	- *◦* 自动编号

Theorem 9.1 (Fermat). There do not exist integers  $x, y, z$  and  $n > 2$  such that  $x^n + y^n = z^n$ .

\newtheorem{新定理环境名}[已有定理环境名]{标题}

● 多个定理类环境使用 一个共同的计数器 (即共同编号, 如定理, 引理, 推论等)

\begin{定理环境名}[附加标题] · · · · · · \end{定理环境名}

(2) 然后就可以使用该定理环境

\newtheorem{定理环境名}{标题}[父计数器]

- (1) 先用 \newtheorem 命令定义一个定理类环境
- 先定义后使用

### 定理类环境的实现

## TEX 与 LATEX LATEX 排版基础 准备文档 排版细节 数学排版 幻灯片制作 模板 幻灯片制作 1. T $EX = IATEX$ 2. LATEX 排版基础 3. 准备文档 4. 排版细节 5. 数学排版 6. 幻灯片制作 7. 模板 6. 幻灯片制作 6.1 beamer 6.2 帧 frame 6.3 标题与目录 6.4 定理类环境与块环境 6.5 其他事项

*◦* 用 \section 和 \subsection 组织文档结构

*◦* 用 pdflatex (英文) 或 xelatex (中文) 编译

\documentclass[选项]{ctexbeamer} *→* 中文幻灯片

TEX 与 LATEX LATEX 排版基础 准备文档 排版细节 数学排版 幻灯片制作 模板

● beamer → 目前最流行的 LAT<sub>E</sub>X 幻灯片制作工具

\documentclass[选项]{beamer}

*◦* 风格多样, 功能丰富, 定制灵活 ☞ 最全的学习资料 — beamer 手册

● 用 beamer 制作幻灯片的一般步骤

*◦* 用 frame 环境制作独立的 帧

*◦* 使用 beamer 文档类

## 幻灯片

```
% \documentclass[10pt,compress,t]{beamer}
% \usetheme{Berlin} % 设置主题<br>% ....... % 异言区
    % ... ... % 导言区
%
% \begin{document}
% \title{...}
% \{\ldots\}% \institute{...}
% \date{\dots}
%
% \begin{frame}
% \titlepage
% \end{frame}
%
% \begin{frame}
% \frametitle{内容提要}
% \tableofcontents[hideallsubsections]
% \end{frame}
%
% \section{...}
% \subsection{...}
%
\mathcal{Q} \begin{frame}\mathcal{L}
```
### \documentclass[选项]{beamer}

- <sup>a</sup> 常用选项
	- 字体大小: 8pt, 9pt,10pt,11pt,12pt,14pt,17pt,20pt, 缺省为 11pt
	- 文本竖直方向的位置: t (顶端对齐), 缺省为 c (垂直居中)
	- compress *→* 以紧凑方式显示导航栏内容
	- handout *→* 取消重叠和动画效果, 便于打印
	- leqno *→* 数学公式编号位置 (左边)
	- fleqno *→* 数学公式对齐方式 (左对齐)
	- noamsthm *→* 取消自动加载 amsthm 宏包, 缺省会自动加载该宏包
	- notheorem *→* 关闭 beamer 文档类中自动定义的定理类环境
	- aspectratio *→* 页面大小与比例, 缺省为 128mm*×*96mm, 取值可以是

1610 (160mm*×*100mm), 169 (160mm*×*90mm), 149 (140mm*×*90mm),

# TEX 与 LATEX LATEX 排版基础 准备文档 排版细节 数学排版 幻灯片制作 模板 主体结构: 帧 frame \section{ ... } \subsection{ ... } \begin{frame} ... ... \end{frame}

*◦* \section, \subsection *→* 用于输出目录, 书签, 导航栏等, 应该放在 frame 环境外, 其内容不会在幻灯片中显示

- *◦* frame (帧) 是 beamer 中的最基本的环境
- *◦* 所有的在幻灯片上显示的内容必须放入到 frame 环境中

### 帧 frame

```
\begin{frame}[选项]{标题}
\frametitle{...}
  ... ...
\end{frame}
```
● 每个帧可以设置一个标题, 也可以没有 (直接省略即可), 如 \begin{frame}{第一帧}, \begin{frame}

- 常用选项:
	- *◦* plain *→* 取消 headlines, footlines 和 sidebars
	- *◦* fragile/containsverbatim *→* 若需要使用抄录环境, 则应该加该选项
	- *◦* shrink *→* 自动缩小, 以便放下所有内容
	- *◦* allowframebreaks *→* 当内容太长时, 允许分帧显示
- 帧可以分成多幅幻灯片显示: 逐段显示 \uncover, 覆盖 \only

```
\title[学术报告题目缩写]{学术报告题目}
\subtitle{可以带副标题}
\author[报告人]{报告人姓名}
\institute[单位]{报告人单位}
\date[报告时间缩写]{报告时间}
\begin{frame}[plain]
 \titlepage → 生成标题页
\end{frame}
```
# 标题页

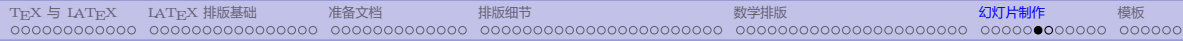

## 目录页

```
\begin{frame}{内容提要}
  \tableofcontents[选项]
\end{frame}
```
### *◦* 常用选项

- pausesections *→* 逐次显示目录
- hideallsubsections *→* 不显示所有子节标题
- hideothersubsections *→* 不显示其它节的子节标题
- currentsection *→* 仅显示当前节标题, 其它的以半透明方式显示
- currentsubsection *→* 显示当前节的子节标题

```
\begin{frame}{内容提要}
 \tableofcontents[hideallsubsections]
\end{frame}
```
### 定理类环境

● beamer 自动加载 amsthm 宏包, 并定义如下环境:

theorem, lemma, corollary, definition, proof, ...

✞ ☎ 1 \begin{theorem}[中值定理] <sup>2</sup> 这是中值定理, 这是中值定理, 这是中值定理, 这是中值定理, <sup>3</sup> 这是中值定理, 这是中值定理, 这是中值定理, 这是中值定理, <sup>4</sup> 这是中值定理, 这是中值定理, 这是中值定理, 这是中值定理.

 $5$  \end{theorem}  $\left($   $\left($   $\right)$   $\left($   $\left($   $\right)$   $\left($   $\right)$   $\left($   $\left($   $\right)$   $\left($   $\left($   $\right)$   $\left($   $\left($   $\right)$   $\left($   $\left($   $\right)$   $\left($   $\left($   $\right)$   $\left($   $\left($   $\right)$   $\left($   $\left($   $\right)$   $\left($   $\left($   $\right)$   $\left($   $\left($   $\right)$   $\left($   $\left($ 

### 定理 (中值定理)

这是中值定理*,* 这是中值定理*,* 这是中值定理*,* 这是中值定理*,* 这是中值定理*,* 这是中值定理*,* 这是中值定理*,* 这 是中值定理*,* 这是中值定理*,* 这是中值定理*,* 这是中值定理*,* 这是中值定理*.*

```
\begin{alertblock}{标题}
 ... ...
\end{alertblock}
```

```
... ...
\end{exampleblock}
```

```
\begin{exampleblock}{标题}
```

```
... ...
\end{block}
```

```
\begin{block}{标题}
```
<sup>a</sup> 块环境: block, exampleblock, alertblock *→* 与定理环境类似, 可自选标题

### 块环境

### 块环境举例

### 这是标题

这是 block 环境这是 block 环境这是 block 环境这是 block 环境这是 block 环境这是 block 环境

### 这是标题

这是 exampleblock 环境这是 exampleblock 环境这是 exampleblock 环境这是 exampleblock 环境这是 exampleblock 环境这是 exampleblock 环境

### 这是标题

这是 alertblock 环境这是 alertblock 环境这是 alertblock 环境这是 alertblock 环境这是 alertblock 环境这是 alertblock 环境

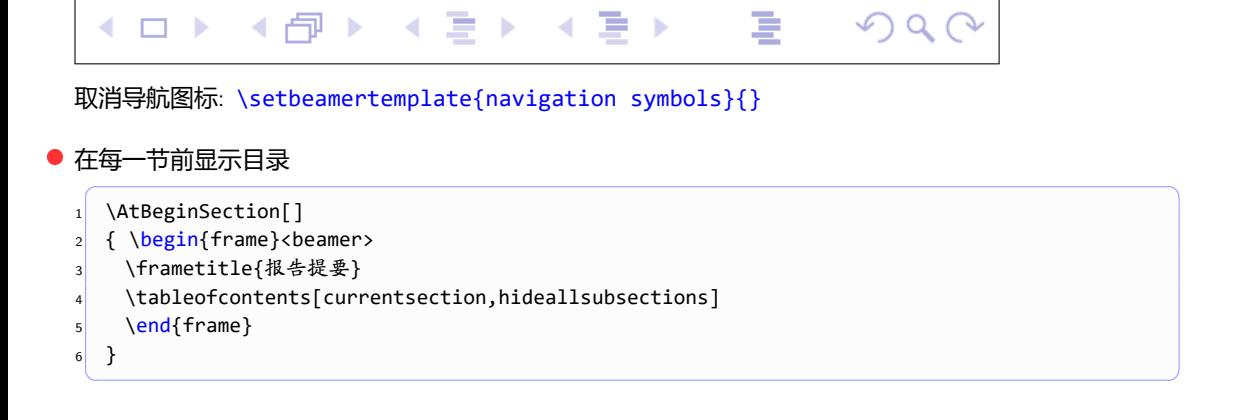

### 其他事项

- 导航图标: 每页的右下角会显示一个导航栏
- 
- TEX 与 LATEX LATEX 排版基础 准备文档 排版细节 数学排版 幻灯片制作 模板
### TEX 与 LATEX LATEX 排版基础 准备文档 排版细节 数学排版 幻灯片制作 模板

#### 主题样式

\usetheme[选项]{主题名}

- *◦* 没有导航条: default, AnnArbor, Bergen, Boadilla, CambridgeUS, *. . .*
- *◦* 带树形导航条: Antibes, JuanLesPins, Montpellier
- *◦* 带侧边导航条: Berkeley, Goettingen, Hannover, Marburg, PaloAlto
- *◦* 带微型导航条: Berlin, Ilmenau, Darmstadt, Dresden, Frankfurt, *. . .*
- *◦* 带节小节标题: Copenhagen, Luebeck, Malmoe, Warsaw
- ☞ 不同的主题带有不同的可选项, 详见 beamer 手册
- ☞ 也可以自己定制主题

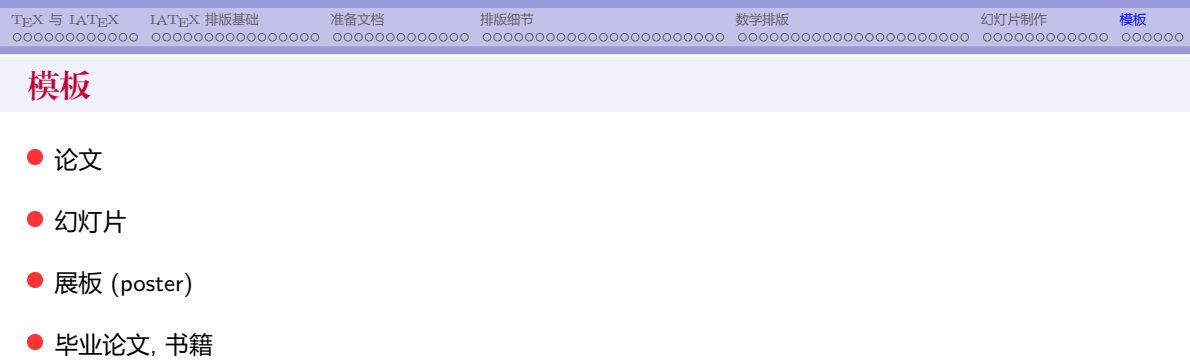

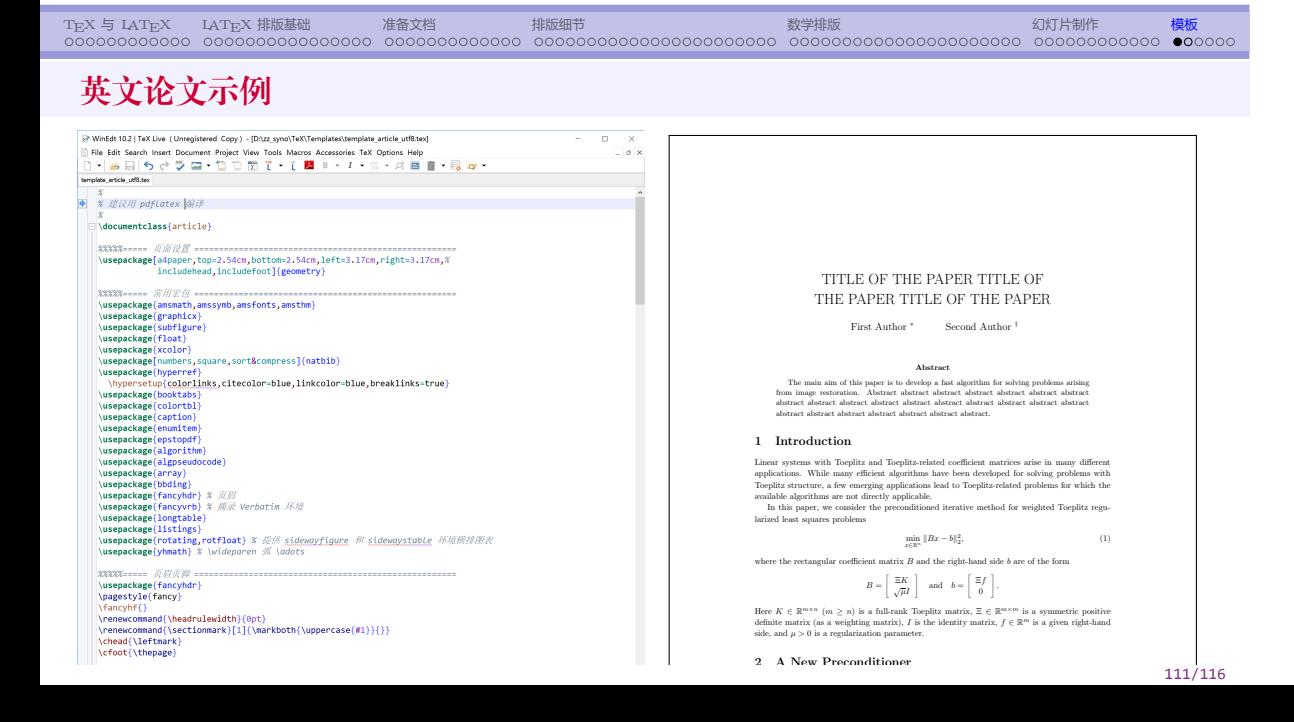

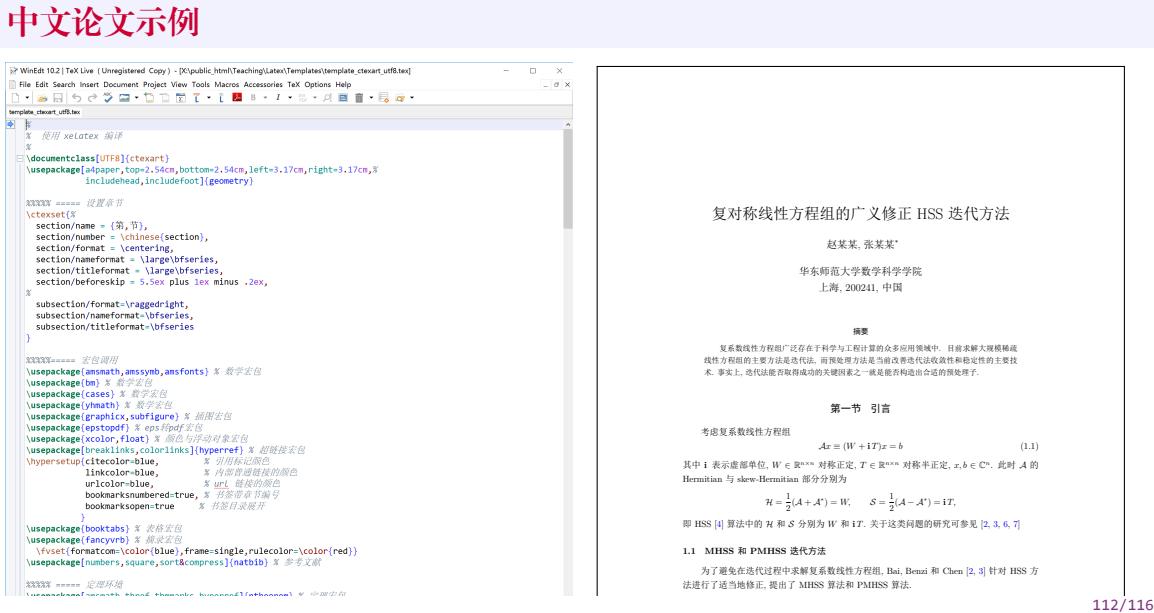

TEX 与 LATEX LATEX 排版基础 准备文档 排版细节 数学排版 幻灯片制作 模板

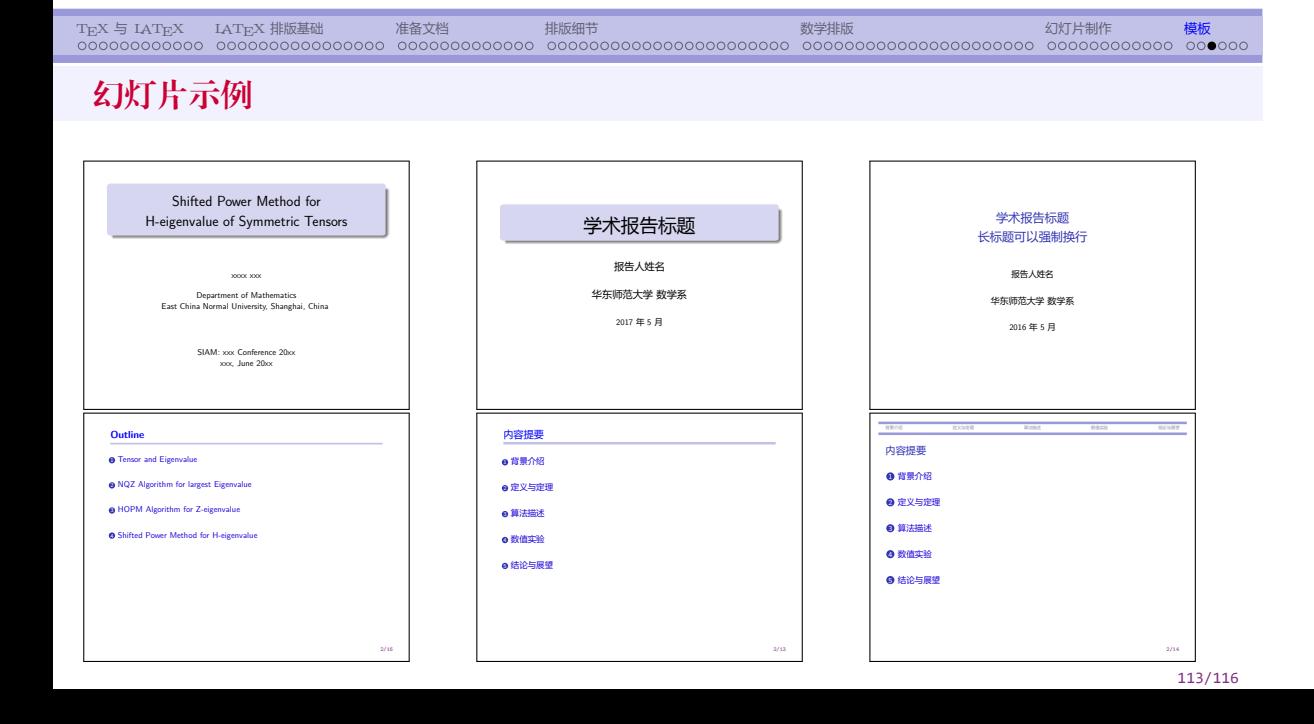

# TEX 与 LATEX LATEX 排版基础 准备文档 排版细节 数学排版 幻灯片制作 模板

## 展板 (poster)

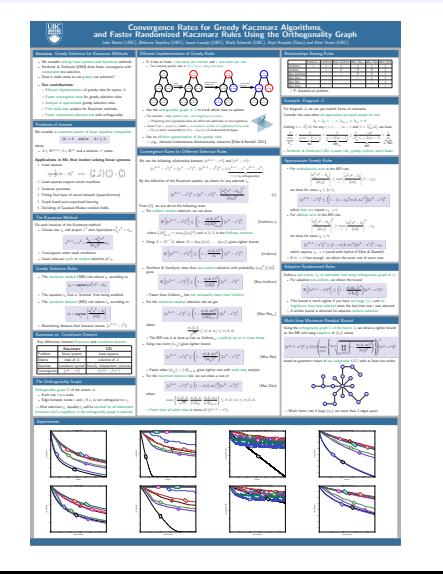

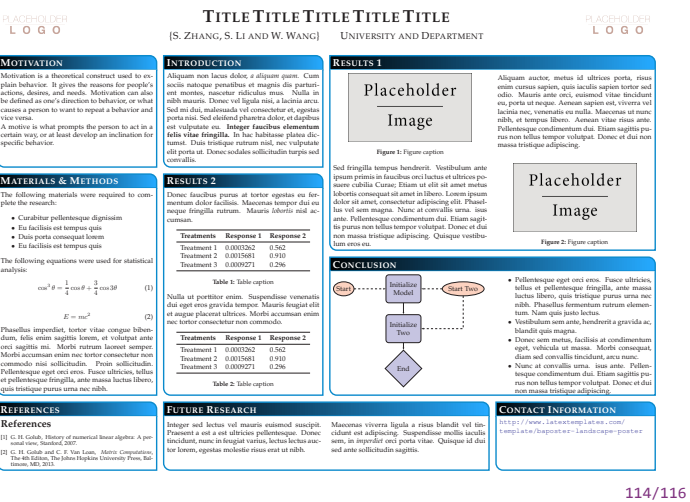

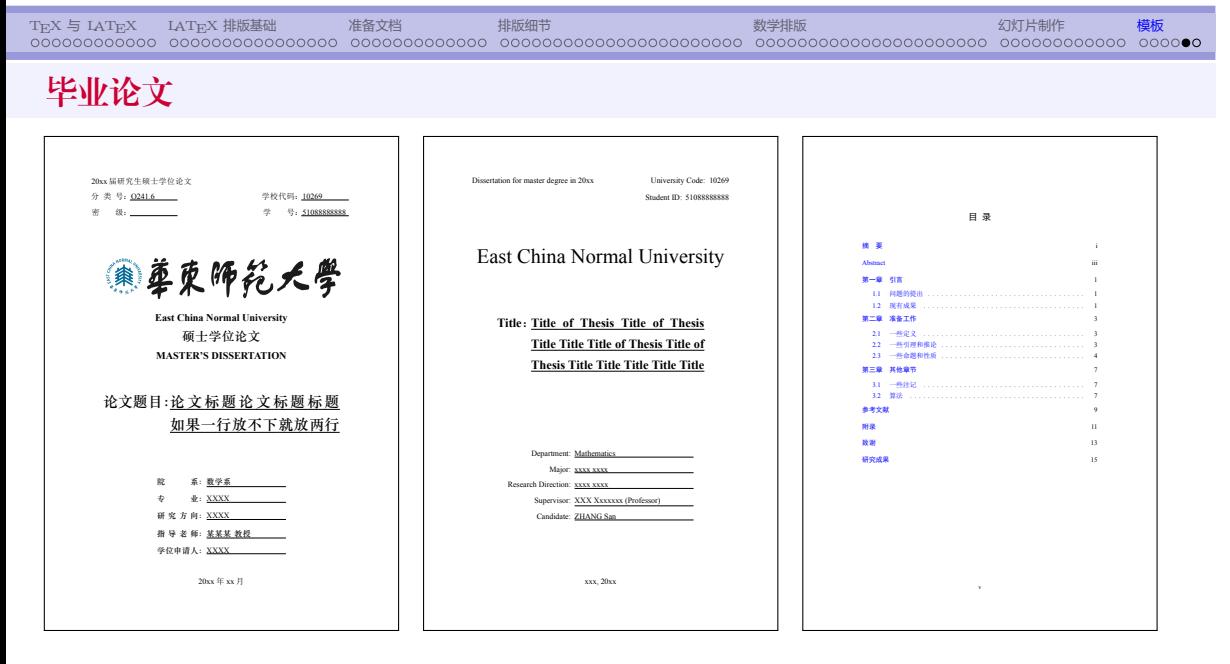

115/116

# 谢谢聆听! THANK YOU VERY MUCH!

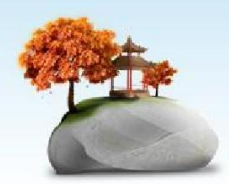